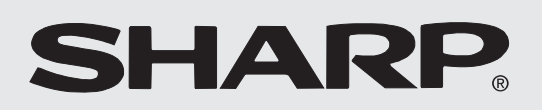

**LCD PROJECTOR PROJECTEUR LCD PROYECTOR LCD**

# **OPERATION MANUAL MODE D'EMPLOI MANUAL DE OPERACION**

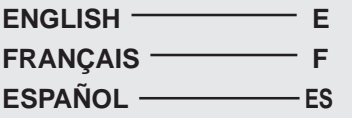

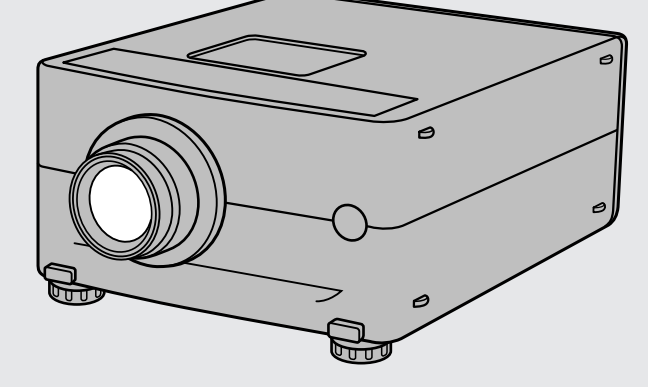

# **PG-D210U**

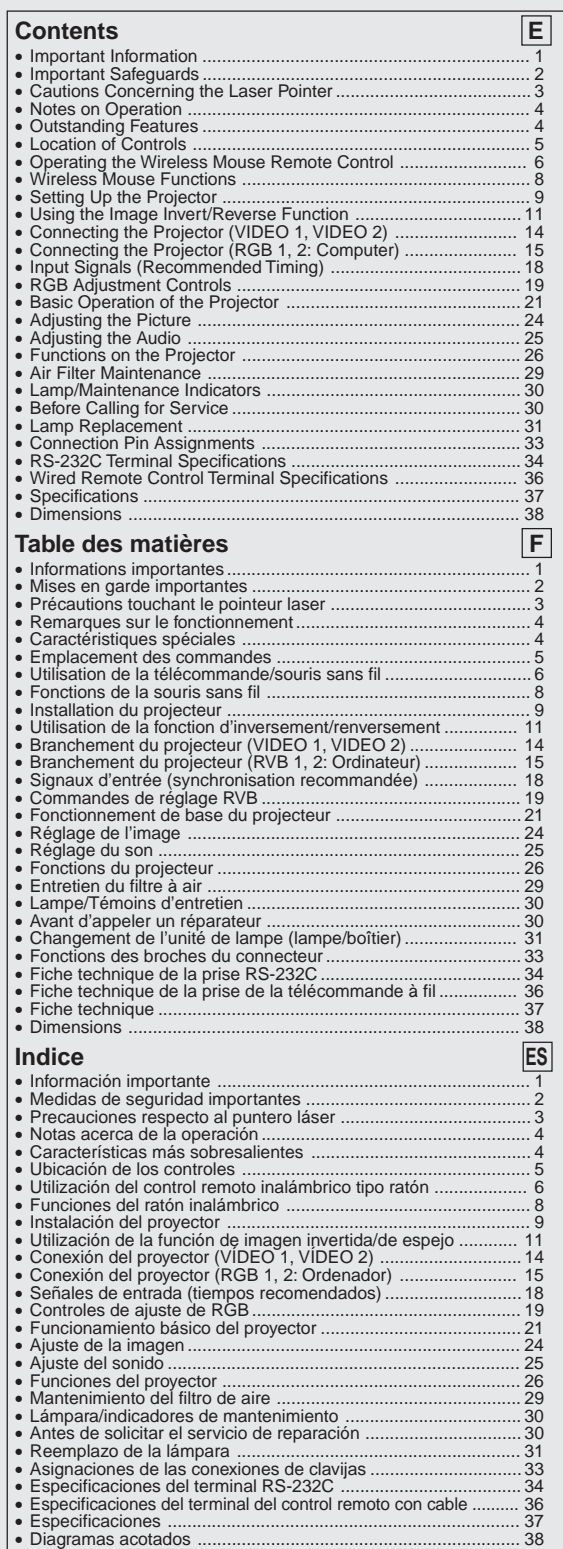

Bienvenue dans la famille SHARP. Vous êtes maintenant l'heureux propriétaire d'un projecteur à cristaux liquides (LCD) couleur SHARP, conçu pour vous donner une qualité, une fiabilité et des performances exceptionnelles.

Chaque projecteur LCD couleur SHARP est correctement accordé et réglé pour produire des images couleur de qualité. Il a passé en usine les tests de contrôle de qualité les plus rigoureux. Nous avons préparé ce mode d'emploi à votre intention, afin de vous permettre de régler l'image et la couleur selon vos préférences personnelles. Nous espérons sincèrement que vous serez des plus satisfaits de la qualité et des performances de votre nouveau projecteur LCD couleur SHARP, et que vous aurez plaisir à l'utiliser pendant de nombreuses années.

Veuillez lire ces instructions attentivement et les garder à portée de la main pour consultation future.

# **IMPORTANT**

Pour vous aider à retrouver ce projecteur LCD en cas de perte ou de vol, veuillez noter, cicontre, les numéros de modèle et de série inscrits au dos de l'appareil, et conserver soigneusement ces informations.

**No de modèle: PG-D210U**

**No de série:**

# **Informations importantes**

Afin de bénéficier de la garantie qui s'applique à votre nouvel appareil LCD SHARP, il est important de remplir aussitôt que possible la CARTE D'ENREGISTREMENT emballée avec le projecteur.

# **1. GARANTIE**

Elle vous permet de bénéficier immédiatement de la garantie sur les pièces, le service et la main-d'œuvre, applicable à cet achat.

# **2. ACTE CONSOMMATEUR POUR LA SURETÉ DES PRODUITS**

Pour être assuré de recevoir toute notification de sûreté concernant une inspection, une modifi cation ou un rappel que SHARP serait amené à effectuer en vertu de l'Acte pour la sûreté des produits de 1972, VEUILLEZ LIRE ATTENTIVEMENT L'IMPORTANTE CLAUSE «GARANTIE LIMITÉE».

États-Unis seulement

**AVERTISSEMENT:** Source lumineuse de grande intensité. Ne pas fixer le faisceau lumineux ou le regarder directement. Veiller particulièrement à éviter que les enfants ne fixent directement le faisceau lumineux.

**AVERTISSEMENT:** Afin d'éviter tout risque d'incendie ou d'électrocution, ne pas exposer cet appareil à la pluie ou à l'humidité.

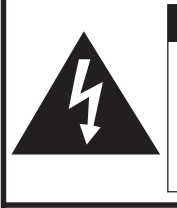

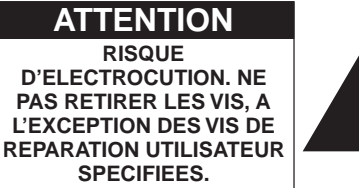

**ATTENTION: POUR EVITER TOUT RISQUE D'ELECTROCUTION, NE PAS RETIRER LE CAPOT. AUCUNE DES PIECES INTERIEURES N'EST REPARABLE PAR L'UTILISATEUR, A L'EXCEPTION DE L'UNITE DE LAMP. POUR TOUTE REPARATION, S'ADRESSER A UN TECHNICIEN D'ENTRETIEN QUALIFIE.**

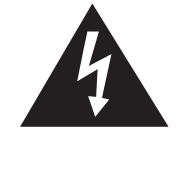

L'éclair terminé d'une flèche à l'intérieur d'un triangle indique à l'utilisateur la présence à l'intérieur de l'appareil d'une «tension dangereuse» non isolée ayant une amplitude suffisante pour provoquer une électrocution.

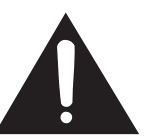

Le point d'exclamation à l'intérieur d'un triangle indique que des instructions de fonctionnement et d'entretien importantes sont détaillées dans les documents fournis avec l'appareil.

### **INFORMATION**

Le tests effectués sur cet appareils ont montrés qu'il est conforme aux limites fixées pour les appareils numériques de classe A en vertu de la section 15 du Règlement du FCC, destinées à apporter une protection raisonnable contre des interférences dommageables en cas de fonctionnement dans un environnement commercial. Cet appareil génère, utilise et peut émettre de l'énergie de fréquences de radio. S'il n'est pas installé et utilisé conformément aux instructions du mode d'emploi, il peut occasionner des interférences dommageables dans les communications radio. Il est possible que l'utilisation de cet appareil dans une zone résidentielle occasionne des interférences. Dans ce cas, l'utilisateur doit prendre toutes les mesures qui s'imposent pour faire cesser ces interférences, et ce, à ses propres frais.

États-Unis seulement

Le câble pour signal RVB et l'adaptateur Macintosh fournis doivent être utilisés avec l'appareil. Ce câble et cet adaptateur sont fournis afin de garantir la conformité de l'appareil avec les normes de vérification FCC de classe A. États-Unis seulement

# **Mises en garde importantes**

L'énergie électrique peut être utilisée à de nombreuses fins utiles. Ce projecteur a été conçu et fabriqué de manière à assurer votre sécurité. Toutefois, une UTILISATION INCORRECTE PEUT PROVOQUER DES RISQUES D'ÉLECTROCUTION OU D'INCENDIE. Pour ne pas empêcher le bon fonctionnement des dispositifs de sécurité intégrés dans ce projecteur LCD, veuillez observer les règles fondamentales suivantes relatives à son installation, son utilisation et sa réparation. Pour garantir votre protection ainsi que la longue durée d'utilisation de votre projecteur LCD, veuillez, avant utilisation, lire attentivement ces «Mises en garde importantes».

- 1. Lire le mode d'emploi—Lire attentivement toutes les instructions concernant la sécurité et la manière de procéder avant de faire fonctionner l'appareil.
- 2. Conserver le mode d'emploi—Conserver le mode d'emploi pour toute référence ultérieure.
- 3. Respecter les avertissements—Respecter tous les avertissements et toutes les instructions indiquées sur le projecteur LCD.
- 4. Suivre les instructions—Toutes les instructions données dans ce mode d'emploi doivent être suivies.
- 5. Nettoyage—Débrancher l'appareil de la prise secteur avant de le nettoyer. Ne pas utiliser de détergent liquide, ni en bombe aérosol. Utiliser un chiffon humide pour le nettoyer.
- 6. Accessoires—Ne pas utiliser d'accessoires non recommandés par le fabricant de l'appareil, ceux-ci pouvant se révéler dangereux.
- 7. Froid et humidité—Ne pas utiliser cet appareil près de l'eau, c'est-à-dire, par exemple près d'une baignoire, d'un lavabo, d'un évier de cuisine ou d'une bassine, non plus que dans un sous-sol humide ou près d'une piscine, etc.
- 8. Meubles—Ne pas placer l'appareil sur un chariot, un support, un trépied, une console ou une table instable. Il risque, en tombant, de blesser gravement un enfant ou un adulte, et d'être sérieusement endommagé. Utiliser exclusivement un chariot, un support, un trépied, une console ou une table recommandé par le fabricant, ou vendu avec le produit. L'installation de l'appareil doit être réalisée conformément aux instructions du fabricant en utilisant les accessoires de montage agrées par celui-ci.
- 9. L'ensemble composé de l'appareil et d'un chariot doit être déplacé avec précaution. En cas d'arrêt brusque, de force excessive, d'accélération ou de sol irrégulier, l'équipement et le chariot risquent de se renverser.
- 10. Ventilation—Les fentes et les ouvertures d'aération aménagées sur l'appareil servent à la ventilation. Elles visent à assurer un fonctionnement fiable du projecteur et à le protéger d'une surchauffe. Ces ouvertures ne doivent en aucun cas être obstruées ou recouvertes en plaçant le projecteur LCD sur un lit, un sofa, un tapis ou une autre surface de ce type. Le projecteur LCD ne doit pas non plus être placé dans un meuble encastré tel qu'une bibliothèque si une ventilation adéquate n'a pas été prévue, conformément aux instructions du mode d'emploi.
- 11. Alimentation électrique—Ce projecteur LCD ne doit être alimenté qu'au moyen de la source d'alimentation indiquée sur l'étiquette. En cas d'incertitude quant au type de courant électrique disponible dans votre région d'habitation, consultez votre revendeur ou votre compagnie d'électricité. Pour l'utilisation du projecteur sur batterie ou autres, consultez le mode d'emploi.
- 12. Mise à terre et polarisation—Cet appareil est équipé d'une fiche avec mise à la terre à trois broches, la troisième broche étant destinée à la mise à la terre. Cette fiche ne peut être branchée qu'à une prise de courant avec mise à la terre. Ceci est un dispositif de sécurité. Si vous ne pouvez pas introduire la fiche dans la prise, contactez votre électricien afin de remplacer la prise obsolète. Ne tentez pas de modifier la fiche et d'invalider, ce faisant, sa fonction de sécurité.

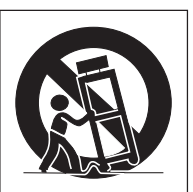

- 13. Protection du cordon—Le cordon d'alimentation doit être placé de manière à ce qu'on ne marche pas dessus, et à ne pas être coincé par des objets. Veiller particulièrement à l'état du cordon près de la fiche, de la prise murale et de l'endroit où il sort du produit.
- 14. Foudre—Pour protéger davantage le projecteur contre d'éventuels dégâts causés par la foudre ou lorsqu'on le laisse inutilisé pendant de longue périodes, le débrancher de la prise secteur et déconnecter la totalité du câblage. Ces mesures protégeront le projecteur contre les dégâts causés par la foudre et les pointes de tension.
- 15. Surcharge—Ne pas surcharger les prises murales et les rallonges en y branchant trop d'appareils. Ceci peut provoquer un incendie ou une électrocution.
- 16. Objets et liquides—Ne jamais introduire d'objet par les ouvertures de l'appareil, à l'intérieur de ce projecteur. Celui-ci pourrait en effet entrer en contact avec des parties soumises à une tension électrique, et provoquer un incendie ou une électrocution. Ne jamais renverser de liquide sur l'appareil.
- 17. Réparation—Ne pas tenter de réparer cet appareil vous-même. Une fois le capot ouvert, vous vous exposez en effet à des tensions dangereuses et autres risques. Pour toute réparation, consulter un technicien qualifié.
- 18. Dégâts nécessitant une réparation—Débrancher l'appareil de la prise secteur murale et faire appel aux services d'un technicien qualifié dans les cas suivants:
	- a. Lorsque le cordon ou la prise d'alimentation secteur sont endommagés ou usés.
	- b. Lorsqu'un liquide a été renversé, ou qu'un objet est tombé dans le projecteur.
	- c. Lorsque le projecteur a été exposé à la pluie ou à de l'eau.
	- d. Lorsque le projecteur ne fonctionne pas normalement, bien que toutes les instructions du mode d'emploi aient été suivies. N'effectuer que les réglages indiqués dans le présent mode d'emploi. Si un autre réglage est mal effectué, l'appareil risque d'être endommagé, et sa remise en état de marche normal peut ensuite nécessiter l'intervention d'un technicien qualifié ainsi qu'un important travail de réglage de sa part.
	- e. Lorsque le projecteur LCD est tombé ou a été endommagé d'une manière ou d'une autre.
	- f. Le projecteur LCD doit être réparé lorsque ses performances changent distinctement.
- 19. Pièces de remplacement—Lorsque des pièces doivent être remplacées, s'assurer que le technicien d'entretien utilise les pièces de rechange spécifiées par le fabricant, ayant les mêmes caractéristiques que les pièces originales. L'utilisation de pièces de substitution impropres peut provoquer des électrocutions, un incendie ou d'autres problèmes.
- 20. Contrôle de sécurité—Après toute opération d'entretien ou de réparation sur cet appareil, demander au technicien de procéder aux vérifications de sécurité d'usage, afin de s'assurer du bon état de fonctionnement de l'appareil.
- 21. Installation de l'appareil au mur ou au plafond—L'installation du projecteur au plafond ou sur un mur doit être réalisée conformément aux instructions du fabricant.
- 22. Chaleur—Le projecteur ne doit jamais être installé à proximité d'un équipement générant de la chaleur comme par exemple un radiateur, un chauffage ou un amplificateur.

# **Précautions touchant le pointeur laser**

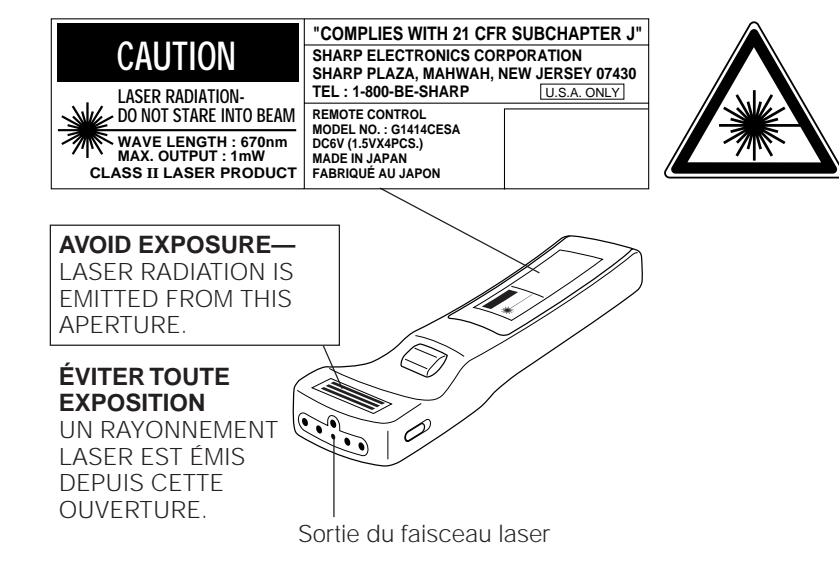

Le pointeur laser de la télécommande émet un rayon laser depuis l'ouverture montrée sur l'illustration ci-contre. Le laser émis est un laser de classe II; toutefois, évitez de regarder dans l'ouverture d'où sort le rayon ou de diriger le rayon laser sur vous ou sur d'autres personnes. Les trois marques à la gauche représentent les étiquettes de précaution pour le rayon laser.

Toujours utiliser le pointeur laser à une température entre 41°F et 104°F (entre  $+5^{\circ}$ C et  $+40^{\circ}$ C).

### **Attention:**

• L'utilisation de commandes, de réglages ou d'exécution de procédures différentes de celles mentionnées dans ce guide peuvent entraîner une exposition dangereuse aux radiations.

# **Précisions sur la fonction de contrôle de la température:**

- Lorsqu'une surchauffe se produit dans le projecteur en raison de problèmes d'installation ou d'un filtre encrassé, l'indication «TEMP.» se met à clignoter dans le coin supérieur gauche de l'image. Si la température continue d'augmenter, la lampe s'éteint, l'indicateur d'avertissement de température clignote et l'appareil se met hors d'usage après un délai de 90 secondes de refroidissement. Se reporter page 30, «Témoins d'entretien», lorsque l'indication «TEMP.» apparaît sur l'image.
- Le ventilateur de refroidissement maintient la temperature interne et son fonctionnement est contrôlé automatiquement. Le son produit par le ventilateur peut changer durant le fonctionnement à cause de changements de la vitesse du ventilateur.

# **Caractéristiques spéciales**

Pour la projection de grandes images, la projection sur grand écran d'images d'ordinateur ou vidéo tout en couleur.

- Projection directe possible sur écran vidéo ou sur un mur blanc.
- Appareil compact, sans convergence, pour facilité d'installation.

# **COMPATIBILITÉ DIRECTE AVEC UN ORDINATEUR**

Une entrée RVB multi-exploration accepte les signaux des ordinateurs compatibles SXGA (1.280 points  $\times$ 1.024 lignes comprimé), XGA (1.024 points  $\times$ 768 lignes), SVGA (800 points  $\times$  600 lignes), VGA (640 points  $\times$  480 ligne) et Mac (1.024 points  $\times$  768 lignes maximum) sans qu'il soit nécessaire d'ajouter des accessoires supplémentaires.

# **HAUTE QUALITÉ D'IMAGE**

Les trois panneaux à cristaux liquides contiennent  $786.432 \times$  RVB pixels, procurant des images de haute qualité et d'une luminosité exceptionnelle.

# **COMPRESSION INTELLIGENTE**

Les images SXGA sont comprimées et projetées sans perte des données d'image.

# **TÉLÉCOMMANDE/SOURIS POLYVALENTE**

- Une souris sans fil intégrée permet l'utilisation simultanée du projecteur et de l'ordinateur.
- Un pointeur laser intégré pour des présentations professionnelles.

# **SOUPLESSE D'UTILISATION**

- Outre le mode de projection frontale standard, les fonctions commandées par menu permettent de renverser l'image instantanément pour la rétroprojection ou d'inverser l'image pour une installation au plafond.
- La taille de l'écran de projection peut être réglée entre 40 et 300 pouces.

# **HAUT-PARLEURS STÉRÉO INTEGRÉS**

Amplificateurs et haut parleurs stéréo intégrés 2 W + 2 W rendent superflue l'utilisation d'appareils audio externes.

# **UTILISATION AVEC «PLUG AND PLAY»**

Fonction «Plug and Play» compatible avec les normes VESA DDC 1 et DDC 2B.

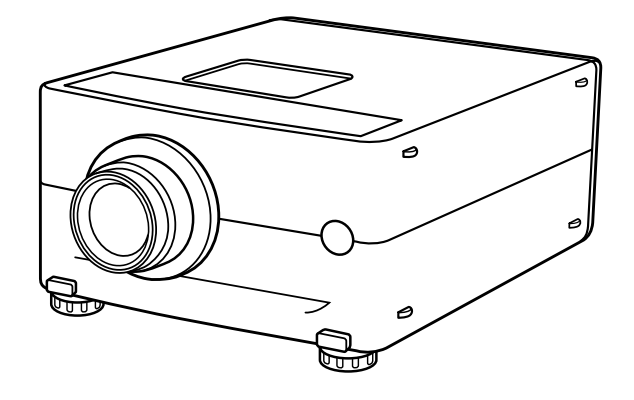

 $-$ TEMP.

# **Emplacement des commandes**

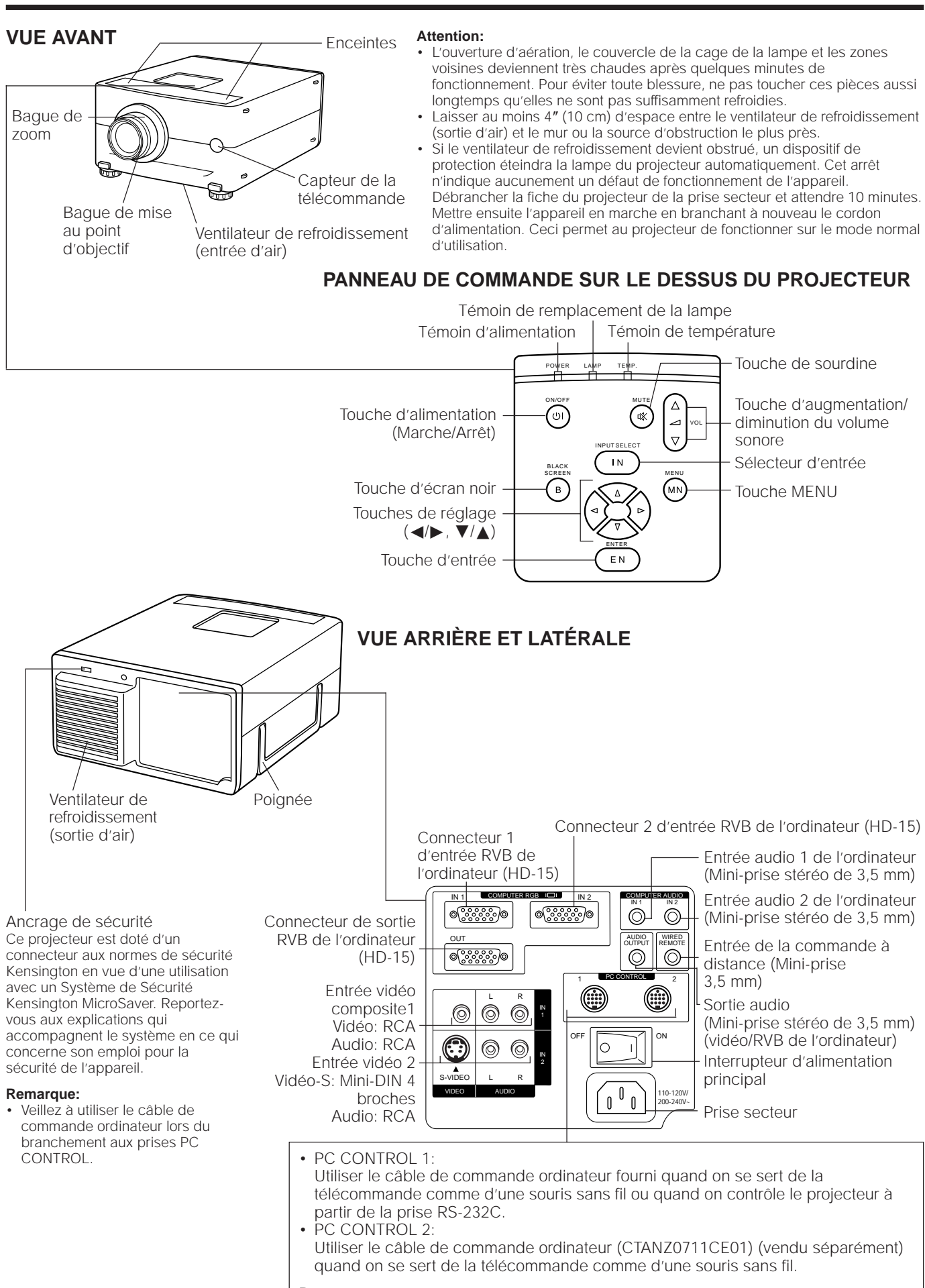

#### **Remarques:**

- La prise RS-232C ne fonctionne pas lors d'un branchement sur PC CONTROL 2.
- Voir la page 15 pour le branchement.

# **Utilisation de la télécommande/souris sans fil**

Les fonctions de la souris de votre ordinateur personnel ont été intégrées dans la télécommande afin de vous permettre d'utiliser votre projecteur et votre ordinateur personnel avec la télécommande.

- 1. Mettre l'interrupteur d'alimentation principal à la position ON (Marche).
- 2. Appuyer sur la touche d'alimentation ON (Marche) située à l'avant de la télécommande pour la mise sous tension.
- 3. Lorsque vous utilisez la télécommande en guise de souris sans fil, déplacer le sélecteur MOUSE/ ADJUSTMENT à la position MOUSE. Lorsque vous utilisez la télécommande pour faire fonctionner le projecteur, déplacer le sélecteur MOUSE/ADJUSTMENT à la position ADJ. Pour mettre en opération la fonction de rétroéclairage de touche de la télécommande, appuyer sur la touche LIGHT de la télécommande. La couleur des touches va changer de la manière décrite dans la table ci-dessous.

# **Télécommande/souris sans fil**

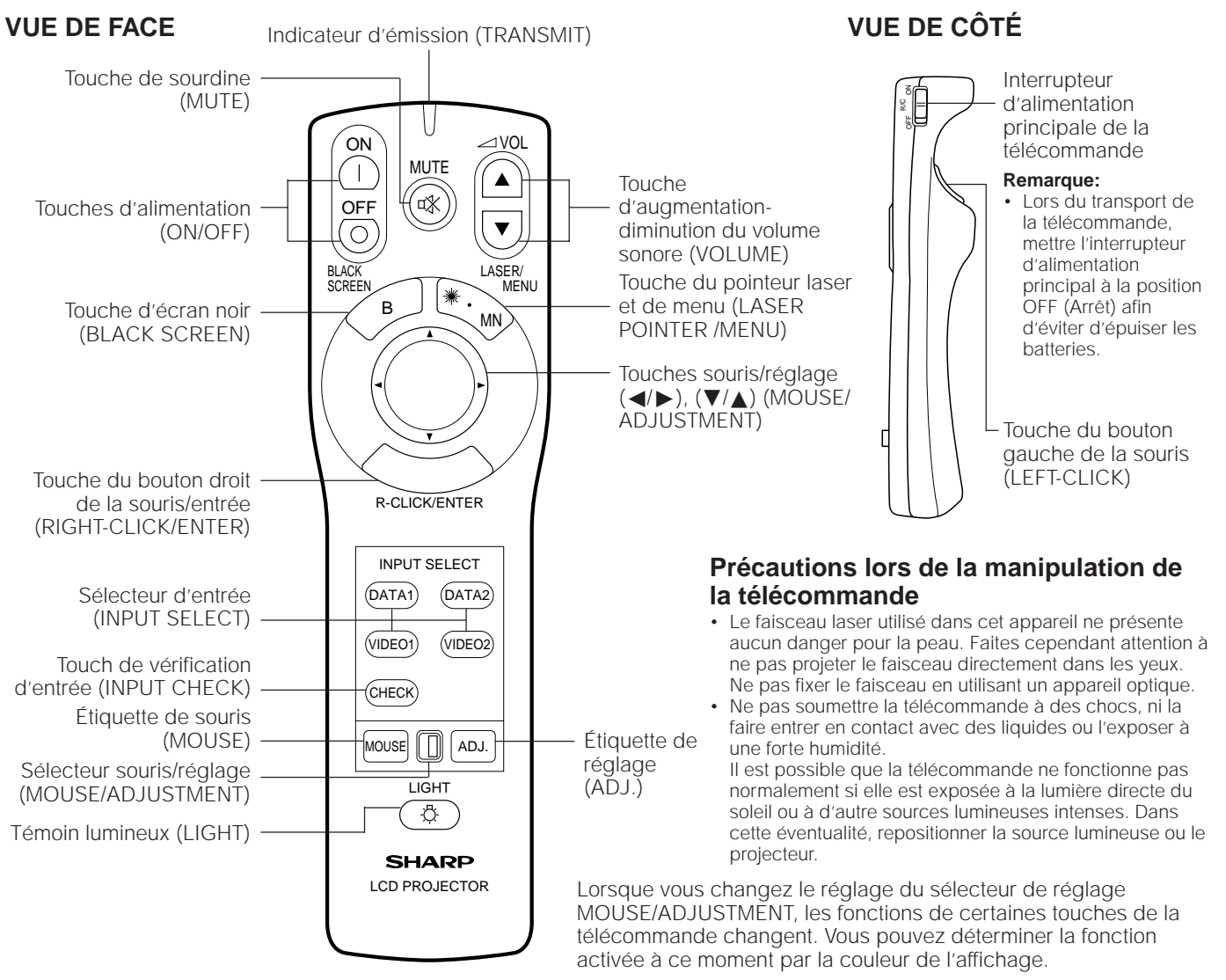

### **Utilisation de la télécommande dans une pièce sombre**

• Appuyer sur la touche LIGHT pour rendre les touches d'opération lumineuses pour environ 5 secondes. Les couleurs par rétro-éclairage sont décrites dans le tableau ci-contre.

#### **Remarque:**

si on conserve l'interrupteur principal d'alimentation de la télécommande sur la position de marche pendant plus de 10 minutes sans agir sur d'autres touches, l'alimentation est coupée. Pour remettre l'appareil en marche, appuyer pendant au moins une seconde sur un des touches de la télécommande.

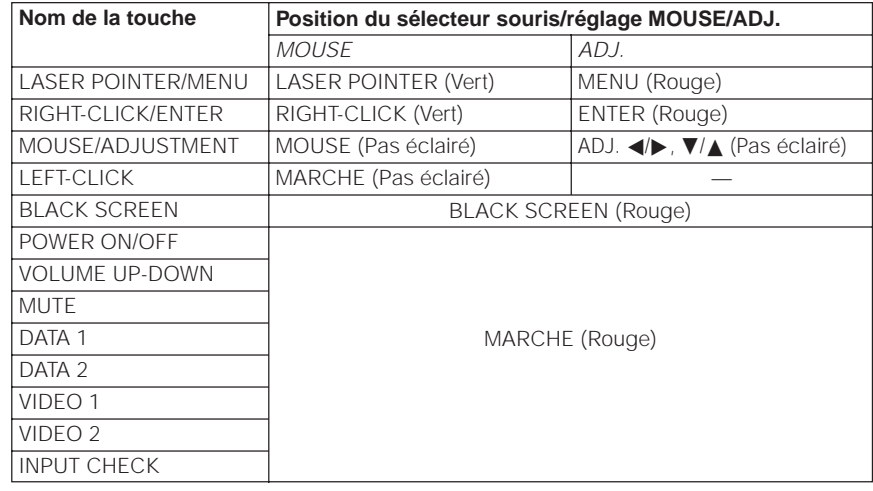

# **VUE DE DESSUS**

Émetteur de signal de la télécommande

Entrée de la commande à distance avec fil (Mini-prise 3,5 mm)

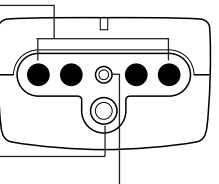

Sortie du faisceau laser Un faisceau laser est émis à partir de cette sortie.

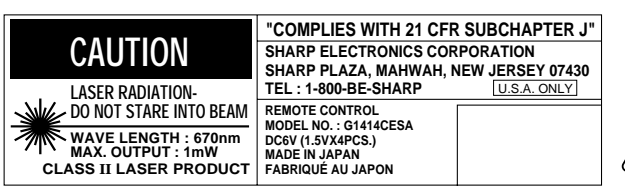

# **VUE ARRIÈRE**

Insérer dans les fentes conformément aux étiquettes et appuyer sur le couvercle jusqu'à ce qu'il soit remis en place. Appuyer sur la flèche du couvercle en tirant vers soi pour le retirer.

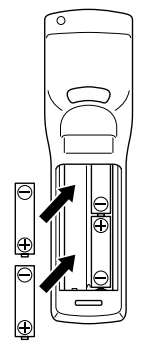

**Portée de réception**

30° 30°

Distance maximum 23' (7 m)

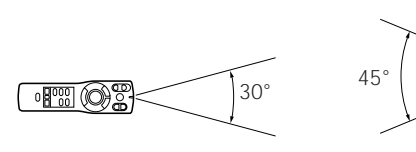

**Portée de transmission**

### **Utilisation du câble en option avec la télécommande**

Lorsque que l'on ne peut pas se servir de la télécommande à cause de la portée ou de l'emplacement du projecteur (rétroprojection, etc.), connecter le câble en option de la prise de la commande à distance située sur le côté gauche de la télécommande à l'entrée du câble de la commande à distance située sur l'arriere du projecteur.

### **Remarque:**

• L'émetteur de signal de la télécommande ne fonctionne pas lorsque le câble optionnel est branché à la commande à distance.

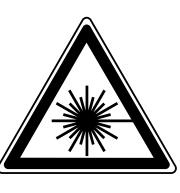

Le pointeur laser de la télécommande émet un rayon laser depuis l'ouverture montrée sur l'illustration à gauche. Le laser émis est un laser de classe II; toutefois, évitez de regarder dans l'ouverture d'où sort le rayon ou de diriger le rayon laser sur vous ou sur d'autres personnes. Les deux marques à la gauche représentent les étiquettes de précaution pour le rayon laser. Toujours utiliser le pointeur laser à une température entre 41°F et 104°F (entre  $+5^{\circ}$ C et  $+40^{\circ}$ C).

### **Mise en place des piles**

Retirer le couvercle du compartiment des piles tel que montré sur l'illustration et introduire 4 piles AA en veillant à ce que les polarités  $(+)$  et  $(-)$  correspondent aux indications à l'intérieur du compartiment.

### **Remarques:**

Les piles peuvent fuir ou éclater lorsqu'elles sont utilisées de manière inadéquate.

- Insérer les piles en orientant leurs polarités  $(+)$  et  $(-)$  de la façon indiquée.
- Retirer les piles lorsque l'on prévoit ne pas utiliser la télécommande pendant une période prolongée.
- Garder les piles propres.
- Ne pas utiliser des piles de marques différentes ensemble. La durée de vie des piles neuves en serait réduite et les anciennes piles pourraient couler.
- Lorsque les piles sont usées, les retirer immédiatement afin d'éviter qu'elles ne coulent. Le liquide s'échappant des piles qui fuient est susceptible d'irriter la peau. Essuyer avec un chiffon le liquide qui pourrait couler.
- Les piles fournies peuvent s'épuiser rapidement, en raison de leurs conditions de stockage et de leur durée de conservation. Les remplacer par des piles neuves aussitôt que possible.

### **Position de la télécommande**

Utiliser la télécommande tel qu'indiqué sur les illustrations à gauche.

#### **Remarque:**

• Le signal de la télécommande peut être reflété en dehors de l'écran pour faciliter l'opération. Toutefois, la distance effective du signal diffère selon le matériau de l'écran.

# **Fonctions de la souris sans fil**

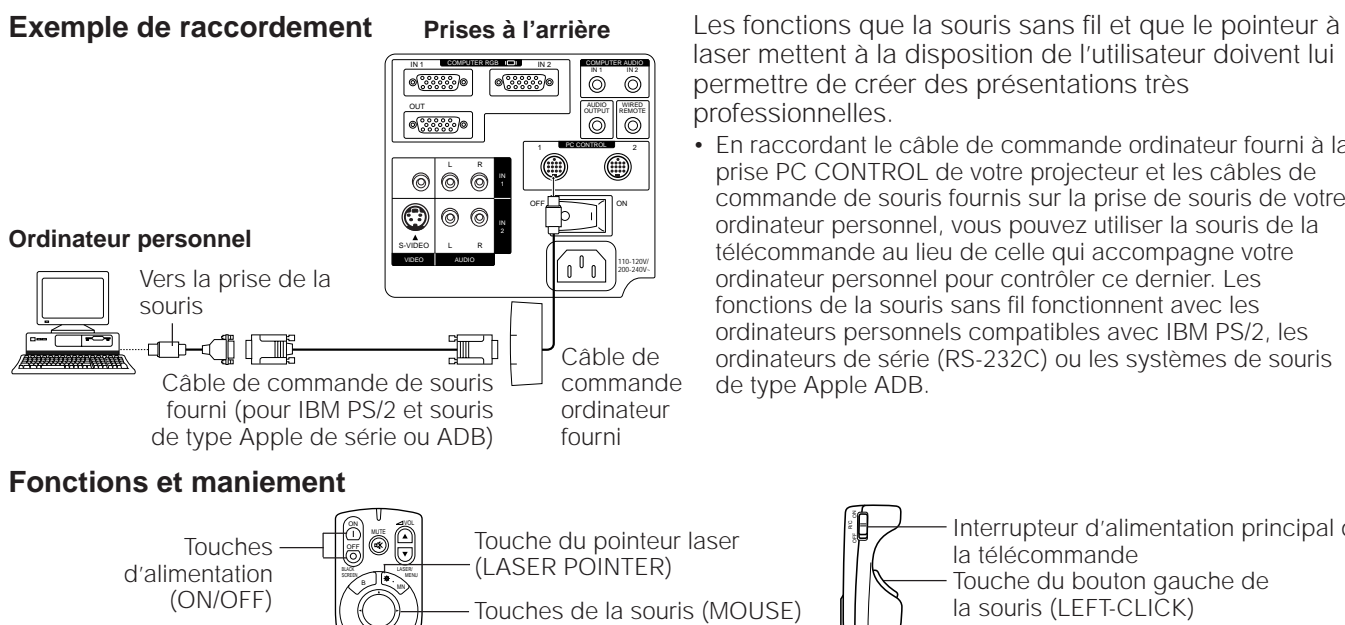

laser mettent à la disposition de l'utilisateur doivent lui permettre de créer des présentations très professionnelles.

• En raccordant le câble de commande ordinateur fourni à la prise PC CONTROL de votre projecteur et les câbles de commande de souris fournis sur la prise de souris de votre ordinateur personnel, vous pouvez utiliser la souris de la télécommande au lieu de celle qui accompagne votre ordinateur personnel pour contrôler ce dernier. Les fonctions de la souris sans fil fonctionnent avec les ordinateurs personnels compatibles avec IBM PS/2, les ordinateurs de série (RS-232C) ou les systèmes de souris de type Apple ADB.

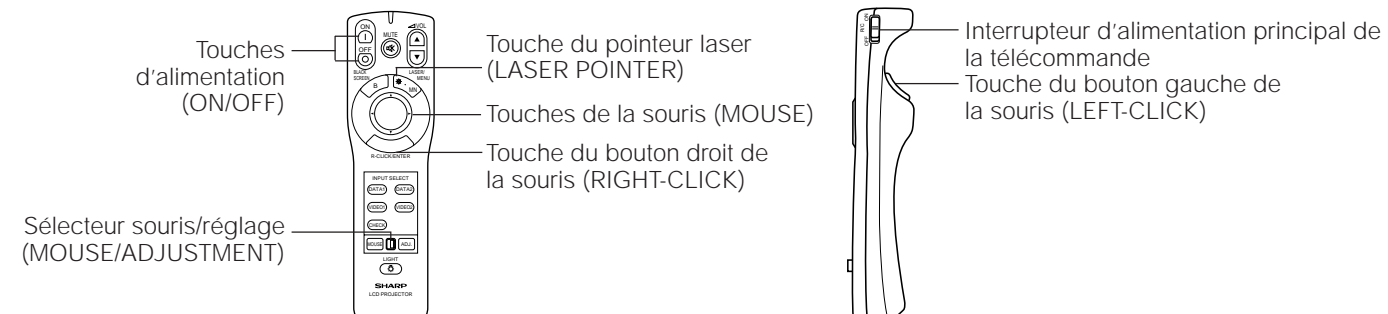

- Procéder d'abord au raccordement des appareils de la manière indiquée ci-dessus et mettre le projecteur sous tension.
- Mettre ensuite l'ordinateur sous tension.
- Ensuite, faire glisser l'interrupteur d'alimentation principal situé sur le côté de la télécommande.
- Lorsque la télécommande sert de souris sans fil, mettre le sélecteur MOUSE/ADJUSTMENT à la position MOUSE.

#### **Remarques:**

- Dans certains cas, la souris sans fil peut être inopérable si l'implantation du port de l'ordinateur est incorrecte. Voir le manuel du l'utilisateur de l'ordinateur pour les détails de l'implantation/installation du driver de souris.
- Veillez à utiliser le câble de commande ordinateur lors du raccordement aux prises PC CONTROL.
- Ne pas raccorder ou débrancher les câbles de contrôle de la souris et le câble de commande ordinateur à/de l'ordinateur pendant qu'il est sous tension. Cela pourrait endommager l'ordinaire.
- Un seul jeu de câbles de branchement est fourni avec le projecteur. Pour obtenir des câbles de branchement supplémentaires, contactez votre revendeur de produits industriels LCD Sharp agréé ou centre de service technique.
- Ne pas raccorder la prise d'entrée pour souris IBM/Mac et la prise d'entrée pour souris PC98 en même temps.

### **Touches de la souris**

En appuyant légèrement sur les touches fléchées haut/bas et gauche/droit situées à l'avant de la télécommande, vous pouvez déplacer le curseur de la souris sur l'écran de votre moniteur.

#### **Remarque:**

- De la pression appliquée sur la touche de la souris MOUSE, dépend la vitesse avec laquelle se déplace le curseur. Une pression légère et sur le bord de la touche de la souris MOUSE, déplace le curseur doucement. Une pression forte le déplace rapidement.
- **Touche du bouton gauche de la souris (LEFT-CLICK):** La touche du bouton gauche de la souris LEFT-CLICK située sur la partie arrière de la télécommande correspond au bouton gauche des systèmes de souris à deux boutons.
- **Touche du bouton droit de la souris (RIGHT-CLICK):** La touche du bouton droit de la souris RIGHT-CLICK située à l'avant de la télécommande correspond au bouton droit des systèmes de souris à deux boutons. **Remarque:**
	- Pour les systèmes de souris à un bouton, utiliser le bouton LEFT-CLICK ou RIGHT-CLICK.
- **Touche du pointeur laser ( ):** Appuyer sur la touche du pointeur laser LASER POINTER pour activer le pointeur laser. Lorsque l'on appuie sur la touche, une lumière est émise; lorsque l'on relâche la touche, la lumière s'éteint. Toutefois, même lorsqu'une pression est maintenue sur la touche, la lumière s'éteint d'elle-même 1 minute après s'être allumée. Pour la rallumer, il suffit de presser la touche du pointeur laser à nouveau.

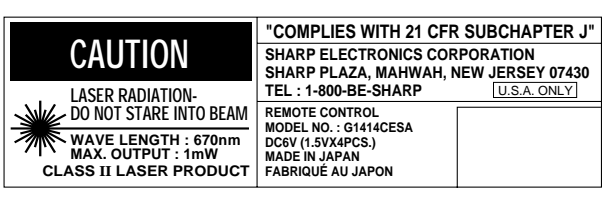

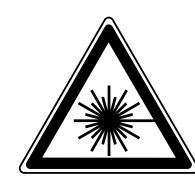

Le pointeur laser de la télécommande émet un rayon laser depuis l'ouverture de laser. Le laser émis est un laser de classe II; toutefois, évitez de regarder dans l'ouverture d'où sort le rayon ou de diriger le rayon laser sur vous ou sur d'autres personnes. Les deux marques à la gauche représentent les étiquettes de précaution pour le rayon laser.

Toujours utiliser le pointeur laser à une température entre 41°F et 104°F (entre  $+5^{\circ}$ C et  $+40^{\circ}$ C).

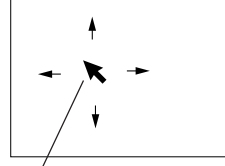

Curseur de la souris

# **Utilisation de la mise au point et du zoom**

- Les fonctions de variation de focale (zoom), de mise au point et d'image renversée/inversée accroissent vos options pour l'emplacement du projecteur.
- Se référer aux pages 10, 11 et 12 pour plus de détails sur l'installation du projecteur.

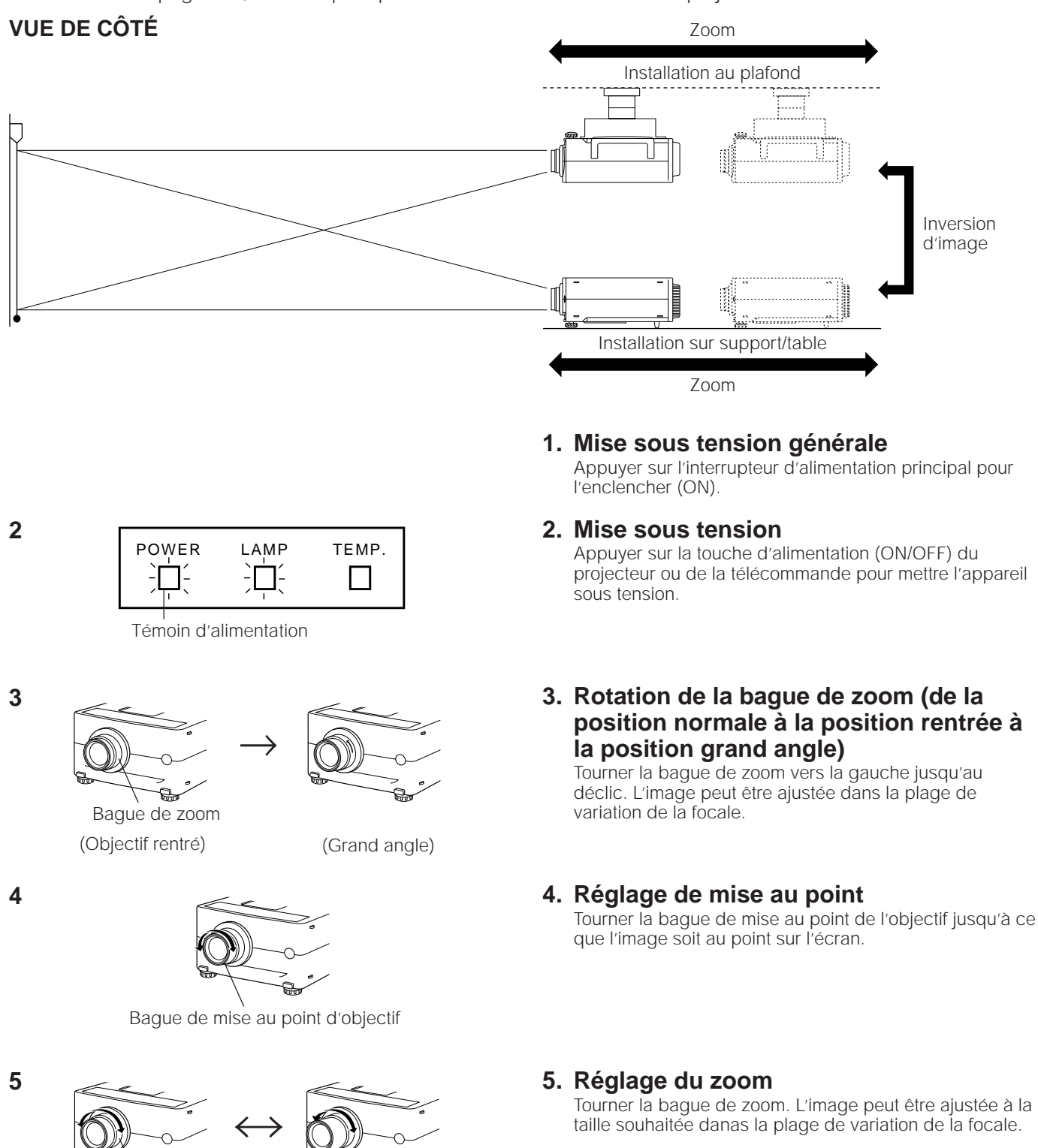

(Taille d'image maximale) Bague de zoom

(Taille d'image minimale)

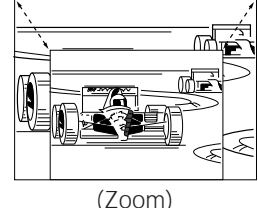

# **Relation entre la distance de projection et les dimensions de l'image**

- L'objectif de zoom motorisé permet de régler les dimensions de l'image dans les limites du champ du projecteur. • L'image peut être mise au point d'une distance minimum de 4,6 pieds (1,4 mètres) à une distance maximum de
- 57,4 pieds (17,5 mètres) de l'écran. Installer l'écran à l'intérieur de ce champ.

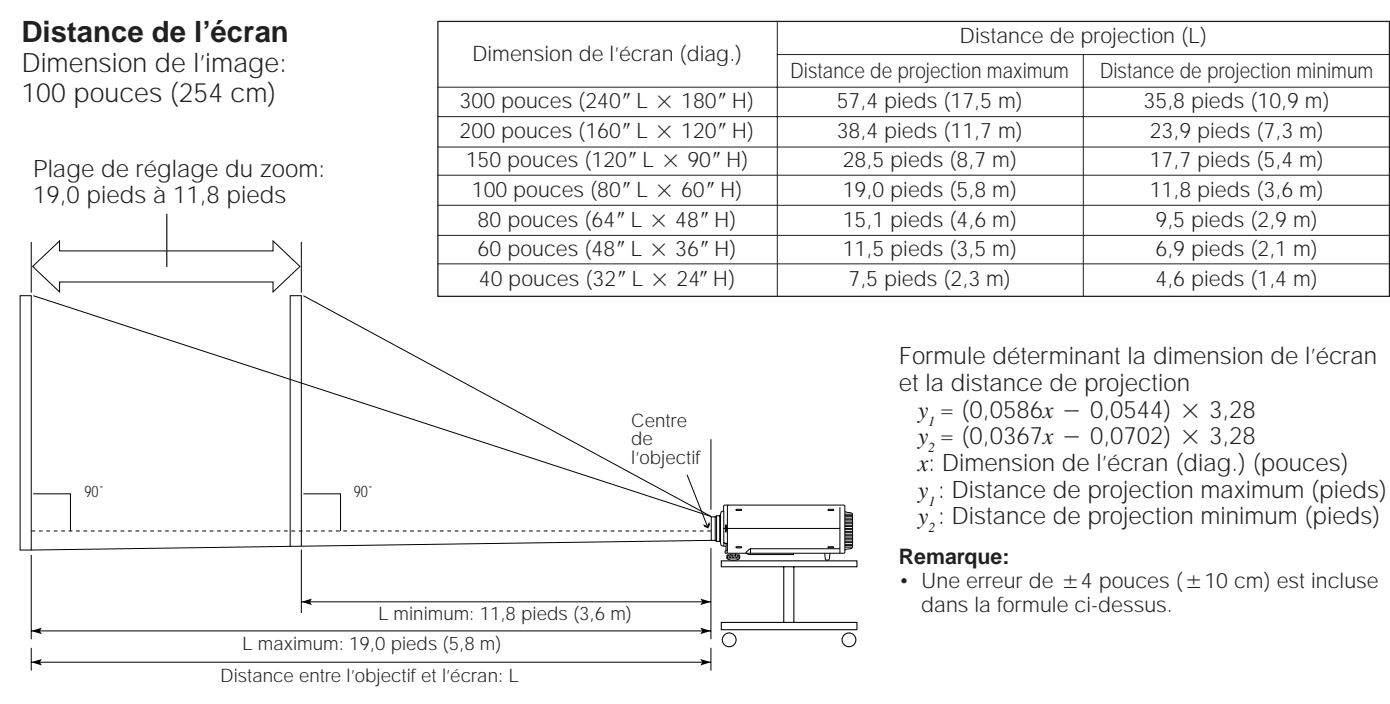

• L'illustration ci-dessus indique les distances de projection maximum et minimum du PG-D210U avec un format d'image de 100 pouces (254 cm). Déplacer le projecteur en avant ou en arrière si les coins de l'image sont déformés.

# **Hauteur du projecteur**

Ajuster jusqu'à obtention de la même configuration d'installation.

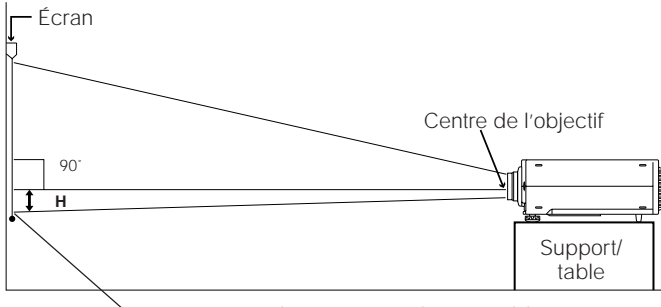

Bas de l'écran (partie blanche) = Point (0) standard

• Montage au plafond

Lorsque le projecteur est en position inversée, utiliser le bord supérieur de l'écran comme ligne de référence.

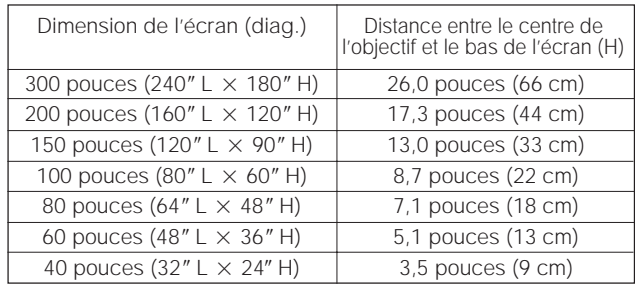

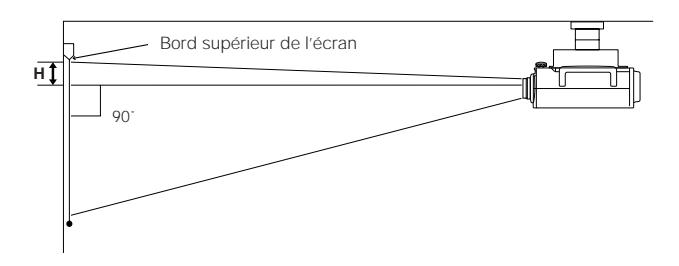

#### **Remarque:**

• La qualité d'image optimale est obtenue lorsque le projecteur est placé perpendiculairement à l'écran, les pieds repliés et à plat.

# **Utilisation de la fonction d'inversement/renversement**

Ce projecteur est doté d'une fonction d'inversement/renversement de l'image. L'image projetée peut-être inversée ou renversée à l'aide de la touche MENU et les touches de réglage ADJUSTMENT  $\blacktriangledown/\blacktriangle$  et  $\blacktriangleleft/\blacktriangleright$ .

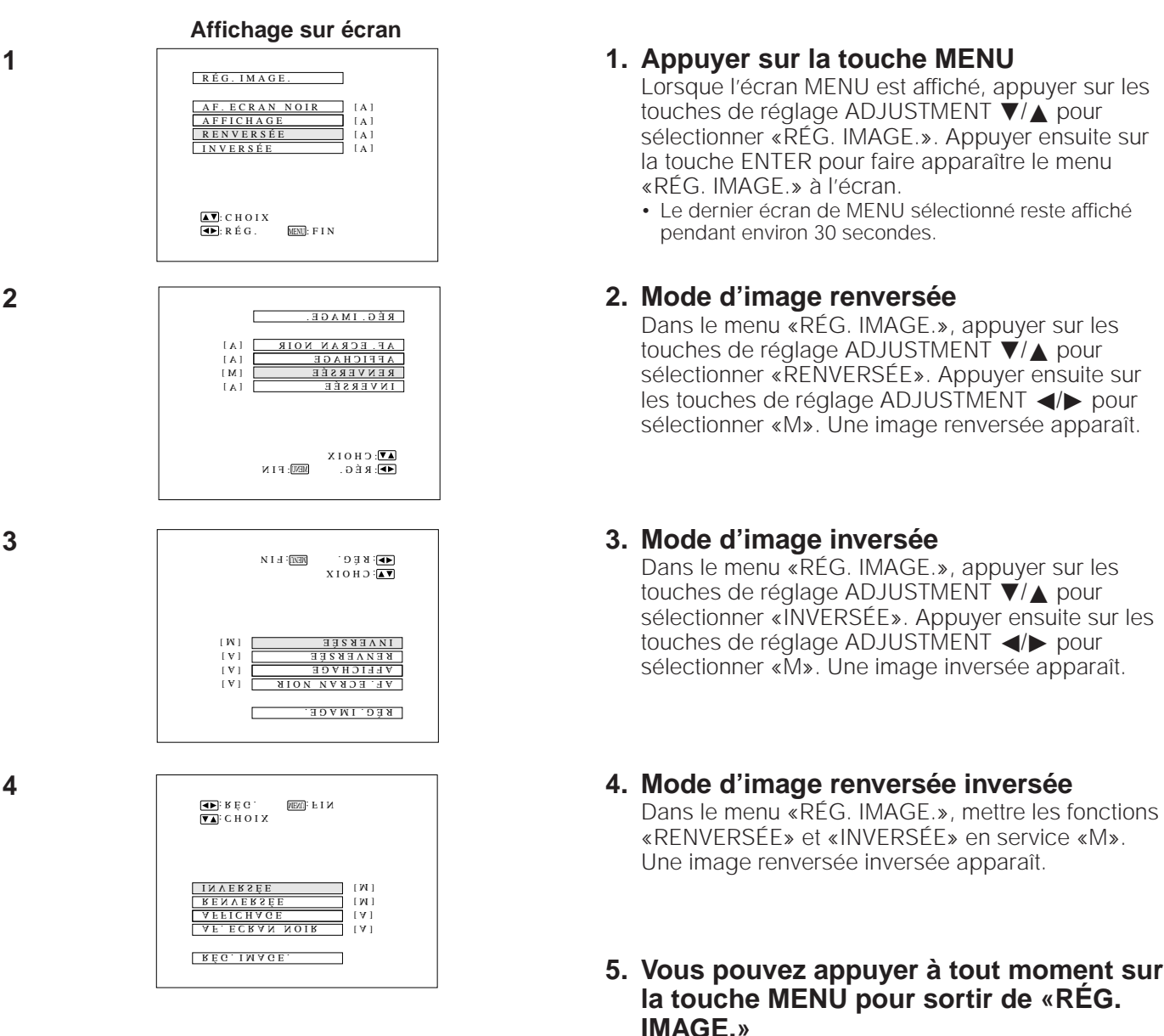

# **Installation du projecteur et de l'écran**

### **Attention: lors de l'installation du projecteur**

- Pour réduire l'entretien de ce projecteur et pour que la qualité des images soit irréprochable, SHARP conseille d'installer l'appareil dans un endroit exempt d'humidité, de poussière et de fumée de cigarettes. En effet, si le projecteur est utilisé dans un endroit humide, poussiéreux ou enfumé, il sera nécessaire de nettoyer plus souvent l'objectif et le filtre. Périodiquement, vous devrez remplacer le filtre et nettoyer les organes internes du projecteur. Aussi longtemps que le projecteur est correctement entretenu, son utilisation dans les environnements précités ne réduit pas sa durée de service. Veuillez noter que tout nettoyage interne doit être confié au revendeur de produits industriels LCD Sharp agréé le plus proche ou à un centre de service technique.
- Ne pas exposer le projecteur à des températures extrêmement froides ou chaudes. Température de fonctionnement: de 41°F à 104°F (+5°C à +40°C) Température de stockage: de  $-4^{\circ}F$  à 140°F ( $-20^{\circ}C$  à  $+60^{\circ}C$ )
- Ne pas incliner le projecteur de plus de 5°.
- Positionner l'écran à l'abri des rayons directs du soleil ou de la lumière de la pièce. Si la lumière tombe directement sur l'écran, ce dernier devient blanc et il s'avère impossible de distinguer les images. Fermer les rideaux et éteindre les lumières lors de l'utilisation de l'appareil dans une pièce claire ou exposée au soleil.
- Pour obtenir la meilleure qualité possible d'image, placer le projecteur selon un angle de 90° degrés par rapport à l'écran. Positionner le projecteur et l'écran comme illustré.

# **Exemple d'une installation standard**

### **VUE DE DESSUS**

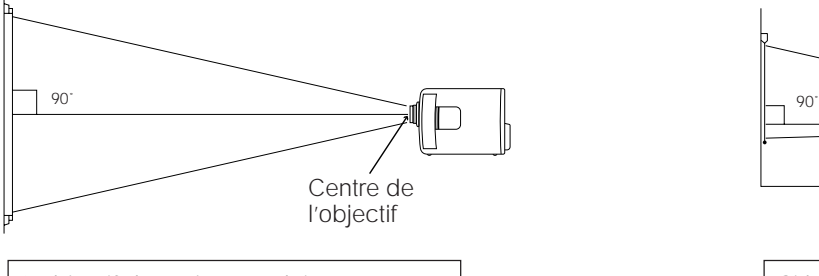

L'objectif du projecteur doit être centré au milieu de l'écran.

# **VUE DE CÔTÉ**

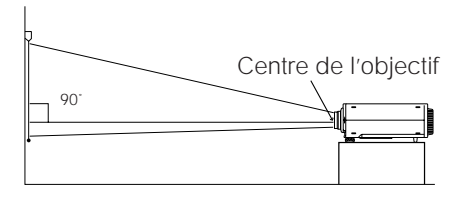

Si le projecteur et l'écran ne sont pas correctement centrés, l'image se déforme, rendant le visionnement difficile.

En utilisant la fonction de renversement, il est possible de procéder aux installations suivantes.

### **Exemple d'installation renversée**

- En plaçant un miroir (plat normal) devant l'objectif et en utilisant la fonction de renversement, l'image reflétée dans le miroir peut-être projetée à l'écran.
- La rétroprojection, à l'aide d'un écran prévu à cet effet, est également possible lorsque la fonction de renversement est utilisée.

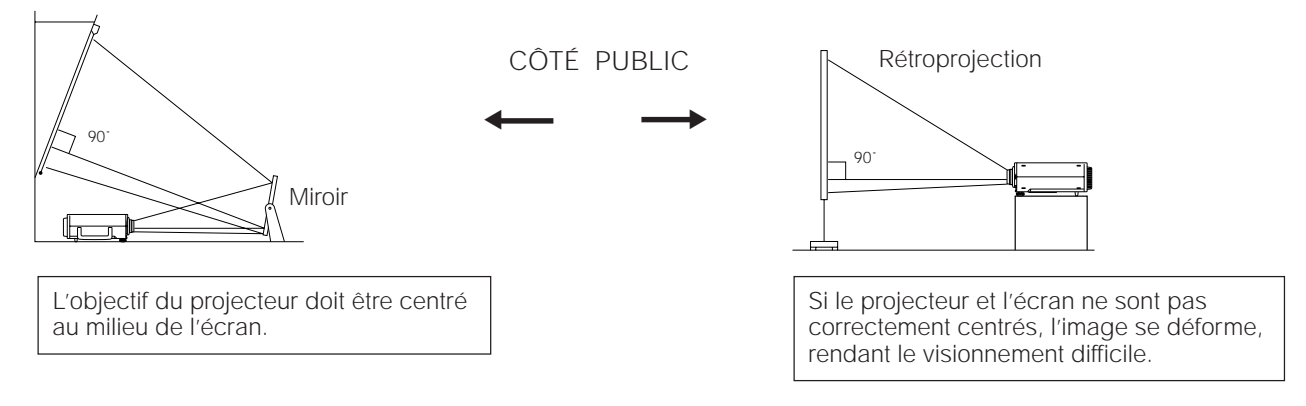

### **Exemple d'un montage au plafond**

Avant de monter le projecteur, prendre contact avec votre revendeur de produits industriels LCD Sharp agréé le plus proche afin de se procurer l'unité d'installation au plafond et l'adaptateur d'installation recommandés par le fabricant (support de montage au plafond AN-XGCM40 et tube-rallonge AN-EP101AP pour AN-XGCM40), vendus séparément.

### **VUE DE DESSUS**

# **VUE DE CÔTÉ**

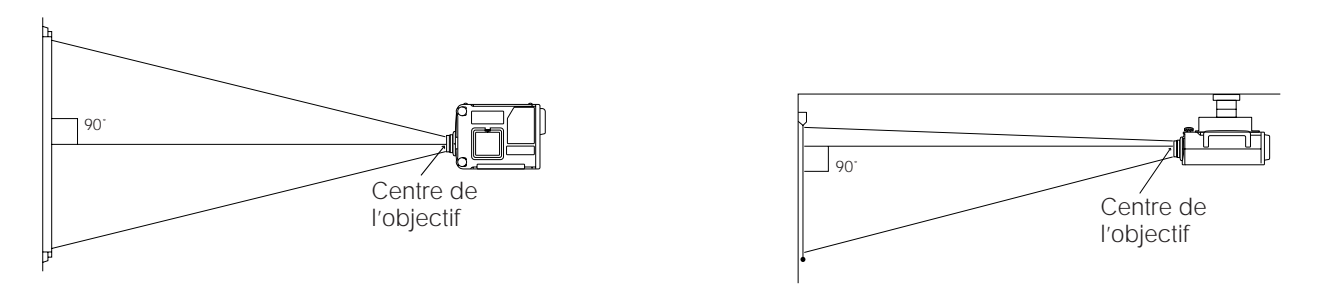

• Si les positions relatives du projecteur et de l'écran ne sont pas correctement réglées, l'image apparaît déformée.

### **Remarque:**

• Un écran polarisant ne peut pas être utilisé avec ce projecteur.

# **Réglage de la hauteur de l'image**

Libérer le régleur de manière à pouvoir agir sur l'angle vertical du projecteur. Les régleurs ont une plage d'action limitée.

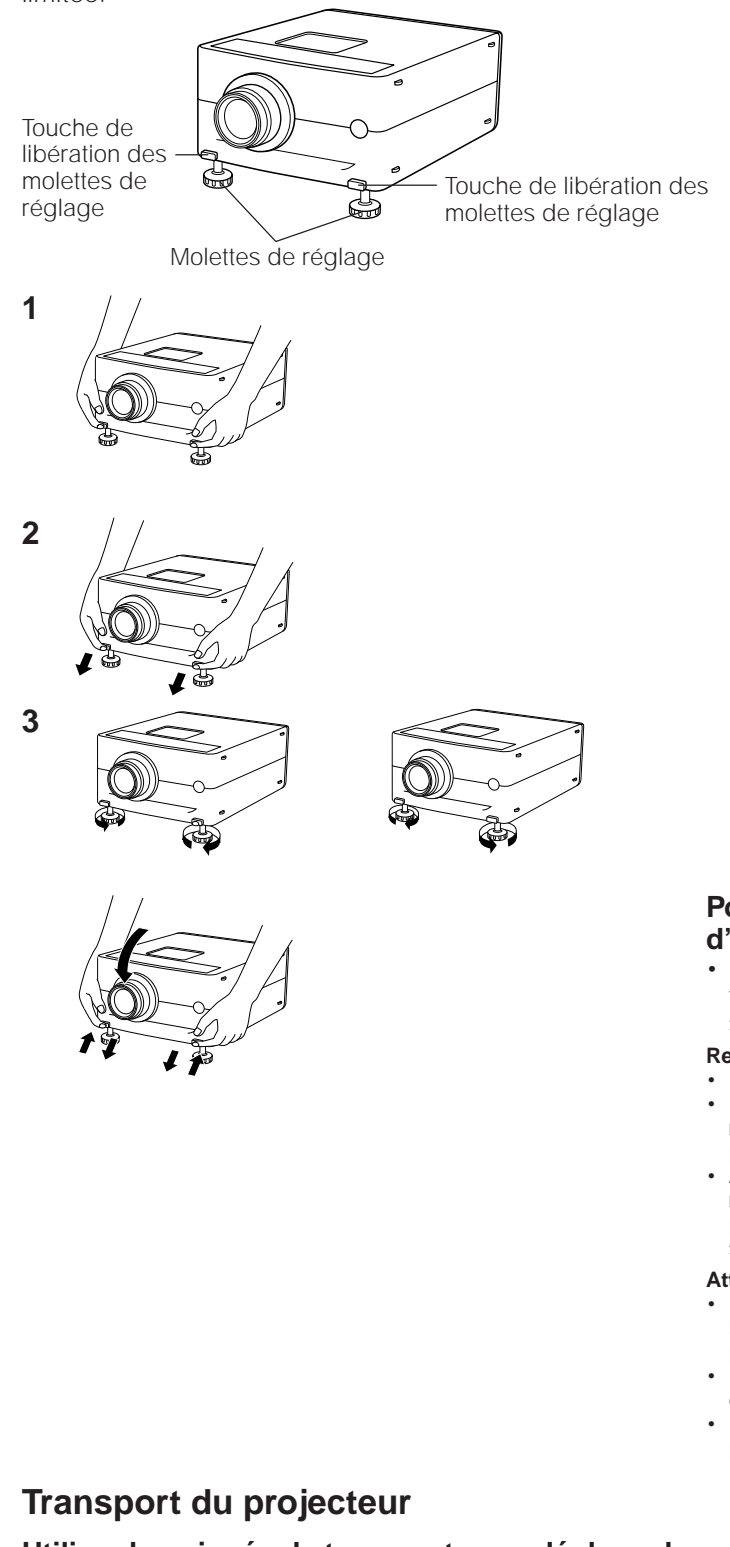

- **1. Appuyer sur la touche de libération des molettes de réglage et soulever le projecteur à l'angle désiré avec les deux mains**
	- Les pieds de réglage reposent sur la surface de la table.

# **2. Relâcher la touche de libération des molettes de réglage**

• Les pieds de réglage se bloquent en position. Relâcher le projecteur après s'être assuré que les pieds sont bien bloqués en position.

### **3. Procéder ensuite aux réglages secondaires**

• Tourner les molettes de réglage pour ajuster avec précision l'angle du projecteur.

### **Pour remettre le projecteur sur sa position d'origine**

• Retenir le projecteur avec les deux mains et appuyer sur la touche de libération avant d'abaisser lentement le projecteur sur sa position d'origine.

### **Remarques:**

- Peut être réglé jusqu'à un angle d'environ 5° avec l'horizontale.
- Lorsque la hauteur du projecteur est réglée avec les pieds de réglage, il se peut que l'image se trouve déformée, en fonction des positions relatives du projecteur et de l'écran.
- Après le réglage dans certains cas, ils se peut que les pieds de réglage ne reposent pas tous sur la table. Pour éviter que le projecteur ne vacille, régler les pieds afin qu'ils soient bien appuyés sur la table.

#### **Attention:**

- Ne pas appuyer la touche de libération des molettes de réglage lorsque les pieds de réglage sont ressortis sans retenir fermement le projecteur.
- En abaissant le projecteur, veiller à ne pas se prendre les doigts entre les molettes de réglages et le projecteur.
- Ne pas retenir le projecteur par l'objectif en levant ou baissant le projecteur.

### **Utiliser la poignée de transport pour déplacer le projecteur.**

Lors du transport du projecteur, tenir le projecteur par la poignée située sur le côté de l'appareil.

### **Remarque:**

• Lors du transport du projecteur, replacer toujours le bouchon de protection sur l'objectif afin de le protéger.

### **Attention:**

• Ne pas soulever ou déplacer le projecteur en le tenant pas par l'objectif ou le bouchon de l'objectif car cela risquerait d'endommager l'objectif.

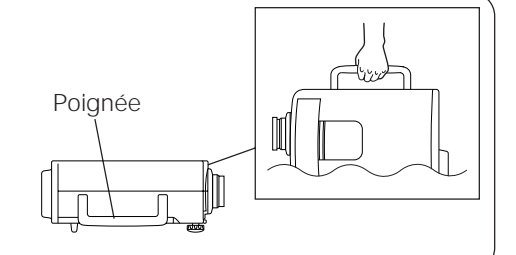

# **Branchement du projecteur (VIDEO 1, VIDEO 2)**

Pour restituer des sons et des images avec le projecteur raccordé à un magnétoscope, un lecteur de disque laser ou un amplificateur audio externe, effectuez les branchements suivants.

• Veiller à toujours mettre le projecteur LCD hors tension au moment de le connecter à un équipement vidéo. Cette précaution permet de protéger le projecteur et l'équipement qui lui est raccordé.

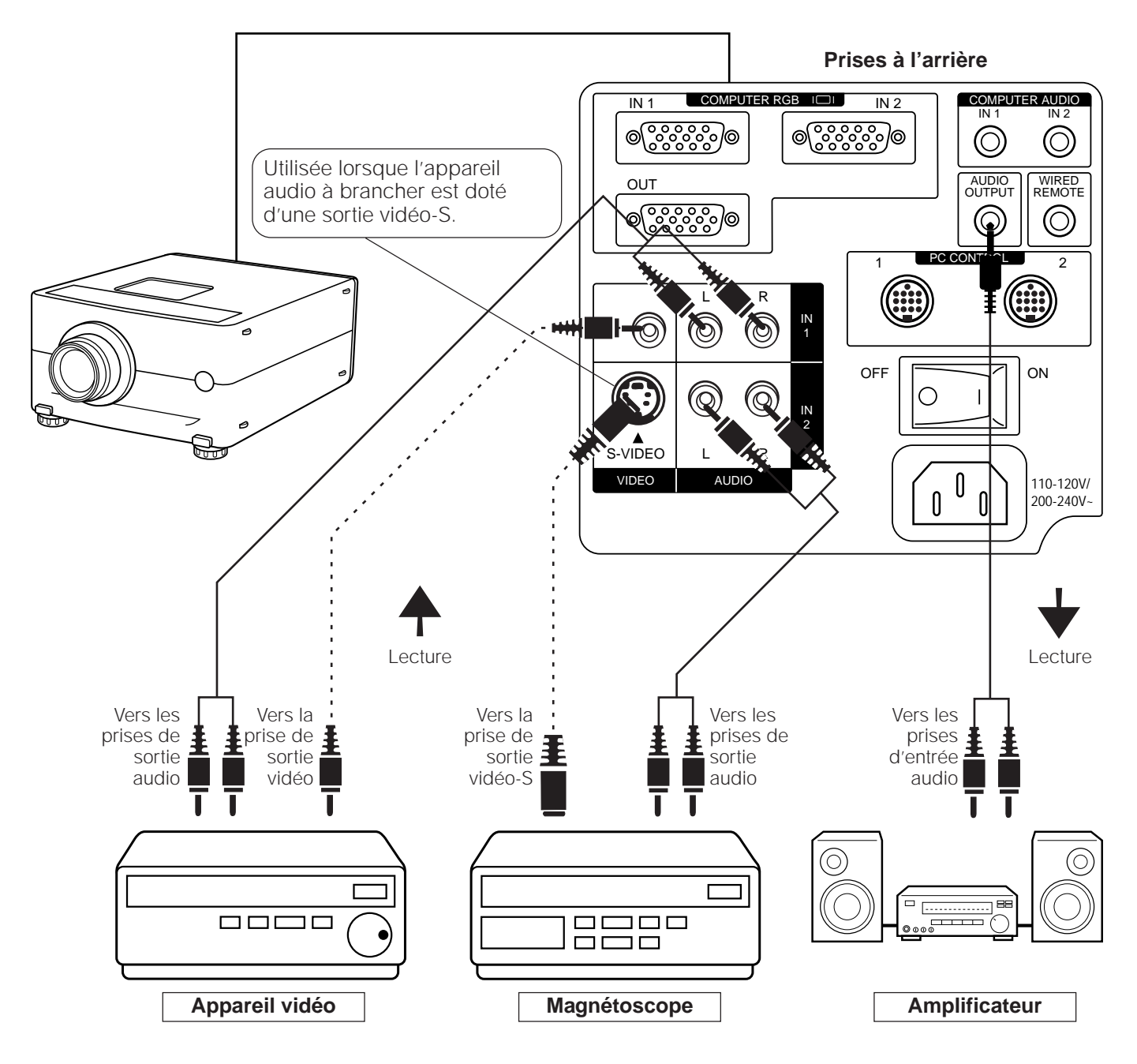

Sélectionner le son que l'on désire obtenir en sélectionnant VIDEO 1 ou VIDEO 2. Noter pour l'utilisation de la prise d'entrée vidéo-S:

- Des signaux distincts de couleur et de luminosité parviennent par la prise d'entrée vidéo-S afin d'obtenir la meilleure qualité de reproduction de l'image.
- Le branchement d'un amplificateur externe permet d'amplifier le volume et d'obtenir un son superbe.

# **Branchement du projecteur (RVB 1, 2: Ordinateur)**

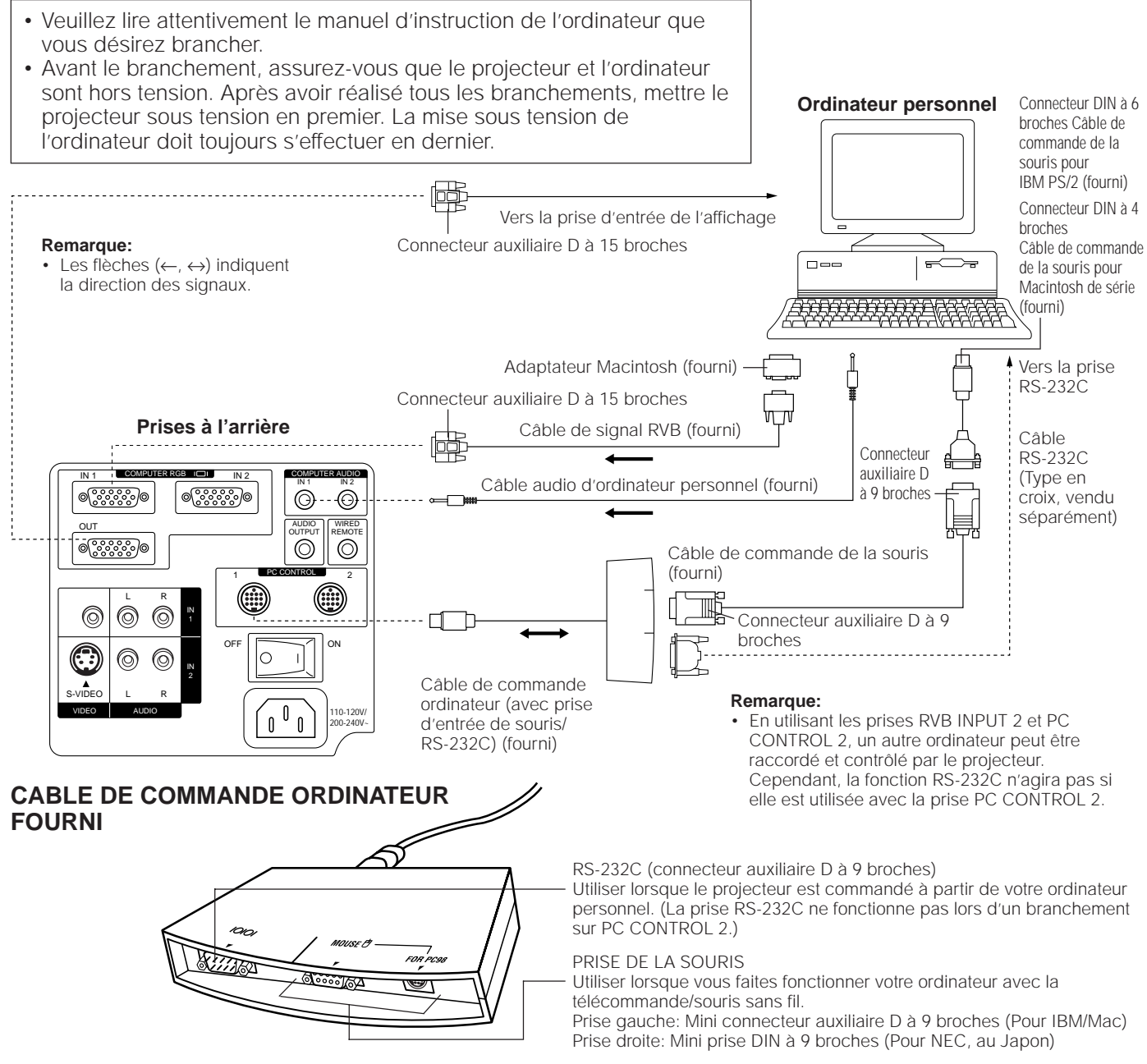

- Vous pouvez brancher le projecteur à un ordinateur pour obtenir des images informatisées en couleur ainsi qu'à un moniteur pour un visionnement simultané. Se reporter aux pages 16 et 17 pour les détails sur le branchement.
- Consulter la page 18 pour voir la liste des ordinateurs personnels compatibles avec le projecteur. L'utilisation d'ordinateurs ne figurant pas sur cette liste peut empêcher la mise en oeuvre de certaines fonctions du projecteur.
- Lorsque la prise RS-232C de l'appareil est reliée à un ordinateur personnel par un câble RS-232C (de type croisé) et le câble de commande ordinateur, il est possible de contrôler le projecteur et de vérifier le statut du projecteur en utilisant l'ordinateur personnel. Se reporter aux pages 34 et 35 pour plus de détails.
- En branchant le câble de commande ordinateur fourni sur la prise PC CONTROL de votre projecteur et les câbles de commande de souris fournis sur la prise de souris de votre ordinateur personnel, vous pouvez utiliser la souris sans fil de la télécommande au lieu de la souris qui accompagne votre ordinateur personnel pour contrôler ce dernier. Voir la page 8 pour les détails.

#### **Remarques:**

- La fonction RS-232C n'agira pas si le câble de commande ordinateur est raccordé sur la prise PC CONTROL 1 du projecteur.
- La souris sans fil ou la fonction RS-232C peuvent ne pas fonctionner si l'implantation du port de l'ordinateur est incorrecte. Voir le manuel de l'utilisateur de l'ordinateur pour les détails de l'implantation/installation du driver de souris.
- Ne pas brancher pas et ne déconnectez pas le câble de commande ordinateur, les câbles de commande de souris ou le câble RS-232C de votre ordinateur pendant que celui-ci est sous tension. Cela pourrait endommager l'ordinaire.
- Ne pas effectuer simultanément des connexions aux bornes d'entrée de souris sur le câble de commande ordinateur pour IBM/Mac et PC98. • Veillez à utiliser le câble de commande ordinateur pour raccorder les prises PC CONTROL.

# **Fonction «Plug and Play»**

Ce projecteur est compatible avec les normes VESA DDC 1 et DDC 2B. Ce projecteur et un ordinateur compatible VESA DDC communiqueront leurs exigences de réglage, ce qui permet une configuration facile et rapide.

### **Remarque:**

La fonction DDC, «Plug and Play» de ce projecteur agit seulement quand elle est utilisée en combinaison avec un ordinateur compatible VESA DDC.

# **Branchement aux prises d'entrée (RVB 1, 2) et de sortie RVB d'un ordinateur**

Vous pouvez brancher votre projecteur à un ordinateur pour obtenir des images d'ordinateur tout en couleur, ainsi qu'à un moniteur externe pour un visionnement simultané.

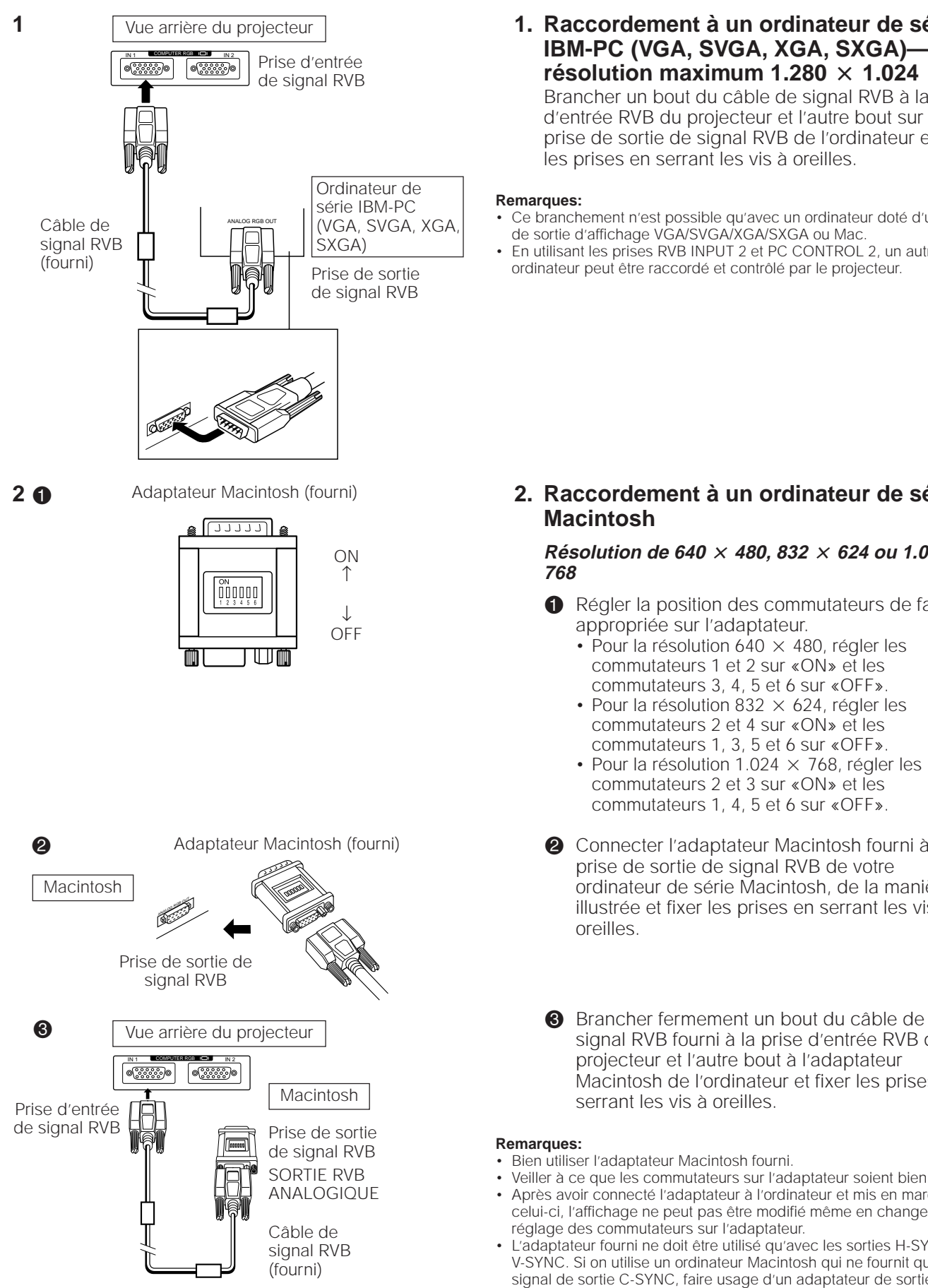

**1. Raccordement à un ordinateur de série IBM-PC (VGA, SVGA, XGA, SXGA)** résolution maximum 1.280  $\times$  1.024

Brancher un bout du câble de signal RVB à la prise d'entrée RVB du projecteur et l'autre bout sur la prise de sortie de signal RVB de l'ordinateur et fixer les prises en serrant les vis à oreilles.

### **Remarques:**

- Ce branchement n'est possible qu'avec un ordinateur doté d'un port de sortie d'affichage VGA/SVGA/XGA/SXGA ou Mac.
- En utilisant les prises RVB INPUT 2 et PC CONTROL 2, un autre ordinateur peut être raccordé et contrôlé par le projecteur.

**2. Raccordement à un ordinateur de série Macintosh**

**Résolution de 640** @ **480, 832** @ **624 ou 1.024** @ **768**

- ! Régler la position des commutateurs de façon appropriée sur l'adaptateur.
	- $\cdot$  Pour la résolution 640  $\times$  480, régler les commutateurs 1 et 2 sur «ON» et les commutateurs 3, 4, 5 et 6 sur «OFF».
	- Pour la résolution 832  $\times$  624, régler les commutateurs 2 et 4 sur «ON» et les commutateurs 1, 3, 5 et 6 sur «OFF».
	- Pour la résolution 1.024  $\times$  768, régler les commutateurs 2 et 3 sur «ON» et les commutateurs 1, 4, 5 et 6 sur «OFF».
- **2** Connecter l'adaptateur Macintosh fourni à la prise de sortie de signal RVB de votre ordinateur de série Macintosh, de la manière illustrée et fixer les prises en serrant les vis à oreilles.

signal RVB fourni à la prise d'entrée RVB du projecteur et l'autre bout à l'adaptateur Macintosh de l'ordinateur et fixer les prises en serrant les vis à oreilles.

### **Remarques:**

- Bien utiliser l'adaptateur Macintosh fourni.
- Veiller à ce que les commutateurs sur l'adaptateur soient bien réglés.
- Après avoir connecté l'adaptateur à l'ordinateur et mis en marche celui-ci, l'affichage ne peut pas être modifié même en changeant le réglage des commutateurs sur l'adaptateur.
- L'adaptateur fourni ne doit être utilisé qu'avec les sorties H-SYNC et V-SYNC. Si on utilise un ordinateur Macintosh qui ne fournit qu'un signal de sortie C-SYNC, faire usage d'un adaptateur de sortie C-SYNC (vendu séparément).

# **3. Raccordement à d'autres ordinateurs compatibles**

Lors de la connexion du projecteur à un ordinateur compatible autre qu'un IBM-PC (VGA/SVGA/XGA/SXGA) ou Macintosh de série, un câble différent peut s'avérer nécessaire. Contacter votre revendeur pour de plus amples informations à ce sujet.

#### **Remarques:**

- La connexion à des ordinateurs autres que les types recommandés peut endommager le projecteur et/ou l'ordinateur.
- Brancher la sortie audio de l'ordinateur sur la prise d'entrée COMPUTER AUDIO.

### **4. Raccordement au COMPUTER AUDIO INPUT**

- La prise COMPUTER AUDIO INPUT 1 accepte les sons de l'entrée COMPUTER RVB 1, tandis que la prise COMPUTER AUDIO INPUT 2 accepte les sons de l'entrée COMPUTER RVB 2.
- Brancher le câble de mini-prise stéréo de 3,5 mm de la prise de sortie audio de l'ordinateur à la prise COMPUTER AUDIO INPUT du projecteur.

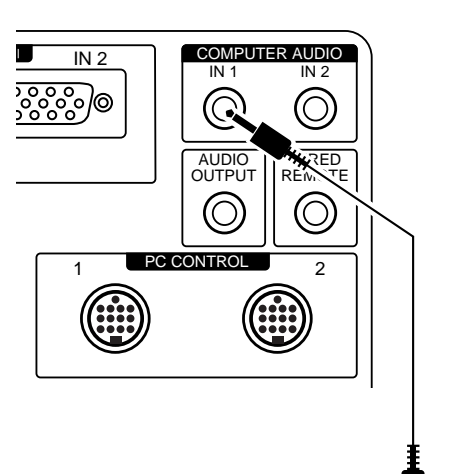

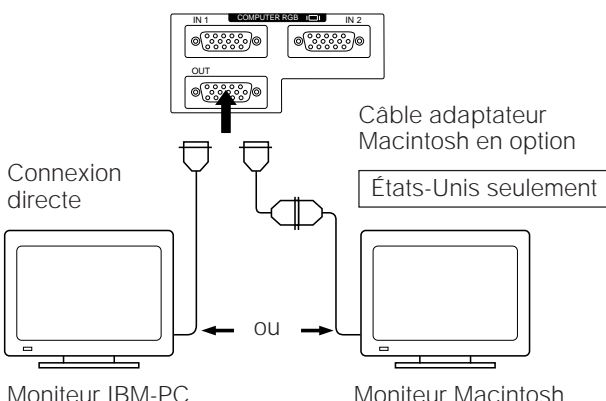

externe

Moniteur IBM-PC externe

**5. Connexion d'un moniteur externe**

La connexion du moniteur de l'ordinateur sur la prise de sortie COMPUTER RVB permet de visionner simultanément des images sur un moniteur externe et sur l'écran du projecteur. Choisir RVB 1 ou RVB 2 pour appliquer les signaux d'image sur le moniteur.

### **Attention (Apple Macintosh):**

Ne pas brancher la sortie COMPUTER RVB sur un moniteur autre que celui indiqué ci-dessous: Moniteur couleur RVB Apple:  $13''/14''$  (640  $\times$  480),  $16''/17''$  $(832 \times 624)$  ou 19" (1.024  $\times$  768) Le signal de sortie du projecteur vers l'écran doit être identique au signal d'entrée de l'ordinateur vers le projecteur.

**Exemples:** Entrée 13"/14" (640  $\times$  480)  $\rightarrow$  Sortie (640  $\times$  480) Entrée 16"/17" (832  $\times$  624)  $\rightarrow$  Sortie (832  $\times$  624) Entrée 19″ (1.024 × 768) → Sortie (1.024 × 768)

#### **Remarque:**

• L'adaptateur fourni ne doit être utilisé qu'avec les sorties H-SYNC et V-SYNC. Aucune image ne se forme sur l'écran si le moniteur ne possède que C-SYNC.

#### **Remarques:**

- Lorsque le projecteur est utilisé avec un moniteur IBM-PC externe, connecter le moniteur avec le câble fourni. Si le projecteur est utilisé avec un moniteur Macintosh, utiliser un câble adaptateur en option. Avant d'utiliser tout autre moniteur, vérifier attentivement les spécifications de l'interface du moniteur et s'assurer qu'elles correspondent à celles de l'interface du projecteur.
- La sortie du moniteur externe n'affiche que le signal d'entrée d'un ordinateur analogique. Elle n'affiche pas de signal d'entrée numérique ou vidéo. Pour séparer le signal vidéo composite, utiliser un amplificateur de distribution vidéo, en vente chez votre revendeur local. La sortie RVB de l'ordinateur effectue uniquement une boucle à travers le même signal connecté à l'entrée RVB de l'ordinateur. (VGA IN  $\rightarrow$  VGA OUT, Mac IN  $\rightarrow$  Mac OUT)

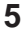

**4**

### **Signaux d'entrée:**

Les synchronisations de différents types de signaux de sortie vidéo sont indiqués ci-dessous pour référence.

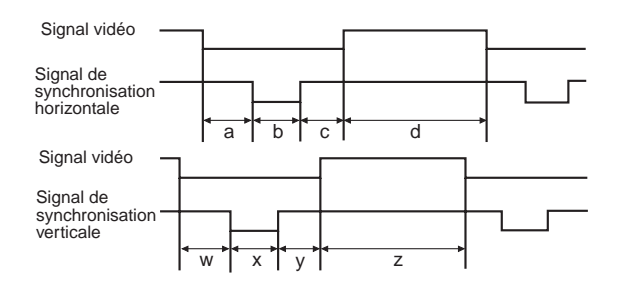

# **Pour IBM et compatibles Pour série Macintosh Apple**

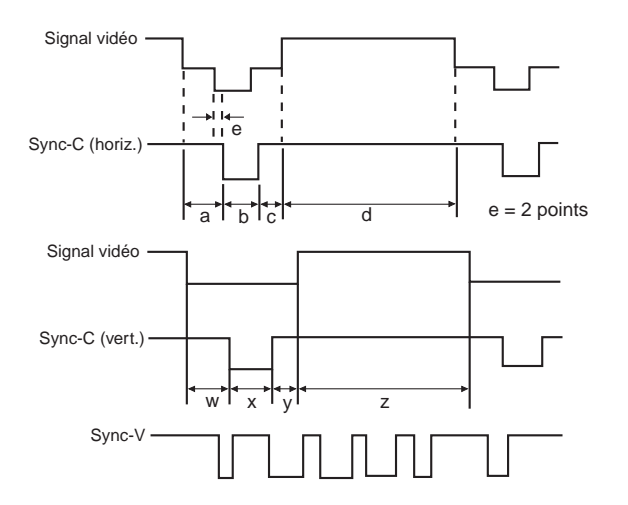

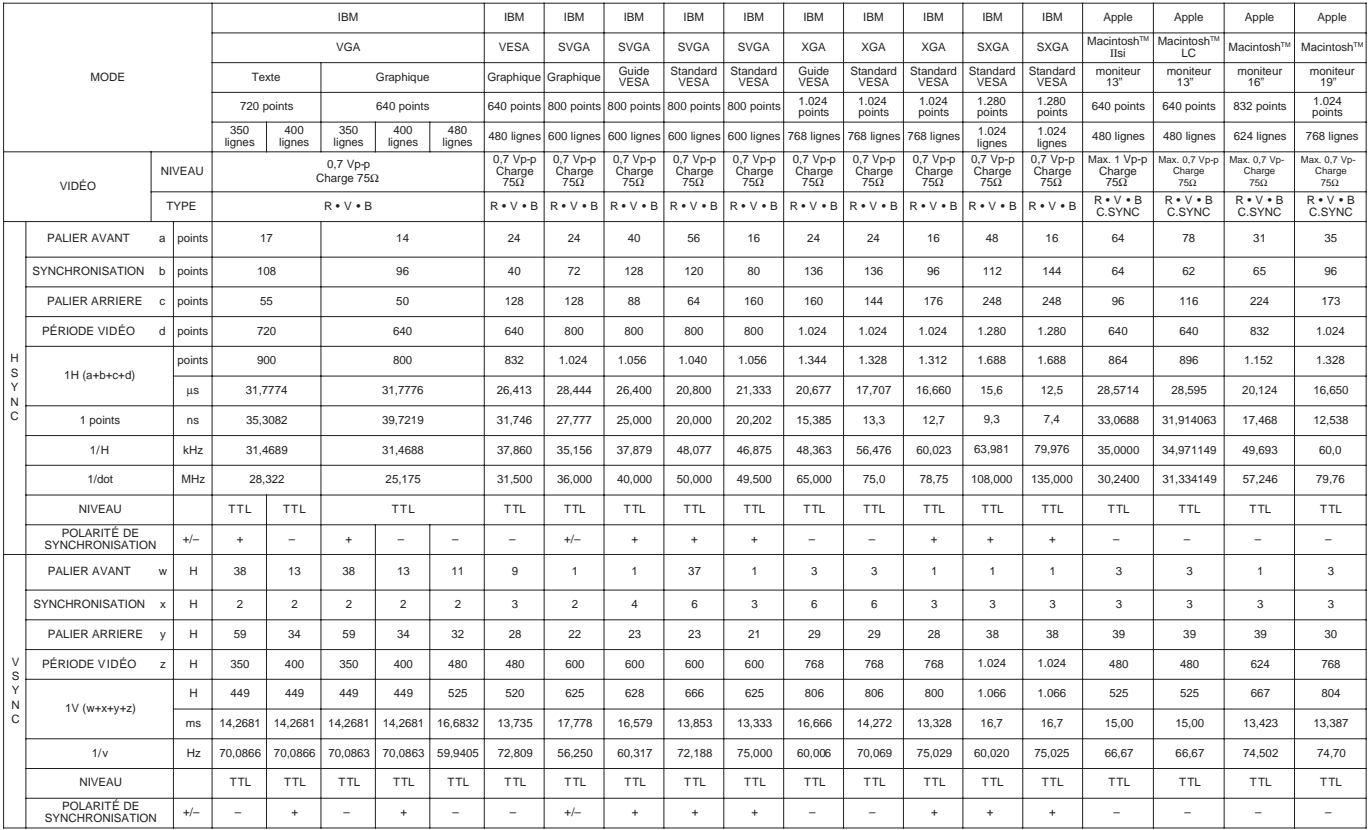

### **Remarques:**

• Quand un ordinateur portable est raccordé au projecteur pour l'affichage sur un écran à cristaux liquides (800 2 600), l'écran peut ne pas afficher l'image entière. Voir la page 20, «Réglages de mémorisation du mode par ordinateur» pour les détails.

• Il est possible que ce projecteur ne puisse pas afficher les images de certains ordinateurs portables en mode simultané (CRT/LCD). Dans ce cas, couper l'écran à cristaux liquides de l'ordinateur portable et sortir les données d'affichage en mode «CRT seulement». Consulter le mode d'emploi de l'ordinateur portable pour les détails sur le changement de mode d'affichage.

# **Commandes de réglage RVB**

Lors de l'affichage de mires d'ordinateur qui reproduisent tous les points (quadrillage, rayures verticales, etc.), des interférences peuvent se produire entre les pixels LCD et provoquer des scintillements, des rayures verticales, ou des irrégularités de contraste sur certaines parties de l'écran. Dans ce cas, utiliser les touches ADJUST-MENT (→ de la télécommande pour les réglages de position horizontale (gauche/droite) et verticale (haut/bas) pour obtenir une qualité d'image optimale.

# **Réglages de l'entrée RVB («HORLO», «PHASE», «V-POS» et «H-POS»)**

### **1. Sélectionner l'entrée de l'image que l'on désire ajuster (RVB 1 ou 2) à l'aide de la touche INPUT SELECT et appuyer sur la touche MENU.**

Lorsque l'écran MENU apparaît, appuyer sur les touches ADJUST-MENT  $\Pi/\blacktriangle$  pour sélectionner «REG ENTREE RVB 1». Appuyer ensuite sur la touche ENTER pour faire apparaître l'écran «REG ENTREE RVB 1».

### **2. Sélectionner la rubrique que vous désirez régler à l'aide des touches ADJUSTMENT** ƒ**/**∂**. Régler la rubrique avec les touches ADJUSTMENT**  $\blacktriangleleft$ **/▶.**

#### **Remarque:**

• Pour afficher seulement la rubrique que vous voulez ajuster, appuyer sur la touche d'entrée ENTER après avoir sélectionné la rubrique avec les touches de réglage ADJUSTMENT V/▲. Ensuite, régler la rubrique avec les touches de réglage ADJUSTMENT <

**3. Vous pouvez appuyer à tout moment sur la touche MENU pour sortir de REG. ENTRÉE RVB.**

### **Description des rubriques de réglage**

### **RÉGLAGE DE LA VITESSE DE L'HORLOGE (RAPIDE/LENTE)**

• Ajuster le signal d'entrée de fréquence horizontale et l'horloge à point afin que l'affichage d'écran soit normal.

### **RÉGLAGE DE PHASE (HAUT/BAS)**

• Utilisé pour réduire la distorsion de l'image ou améliorer le contraste.

### **RÉGLAGE DE LA POSITION HORIZONTALE (GAUCHE/DROITE)**

• Utilisé pour centrer l'image à l'écran en la déplaçant vers la gauche ou vers la droite.

### **RÉGLAGE DE LA POSITION VERTICALE (HAUT/BAS)**

• Utilisé pour centrer l'image à l'écran en la déplaçant vers le haut ou vers le bas.

### **RÉGLAGE DU MODE**

- CONNEXION <sup>À</sup> UN ORDINATEUR IBM-PC
- En temps ordinaire, le type de signal d'entrée est détecté et le mode de résolution correct (texte ou graphique) est automatiquement sélectionné. Toutefois, en ce qui concerne les signaux suivants, il convient de mettre le sélecteur de mode «MODE» sur «M» ou «A» afin de régler le mode de résolution qui corresponde de manière appropriée au mode d'affichage de l'ordinateur.
	- 720 points  $\times$  400 lignes, 720 points  $\times$  350 lignes (Mode texte)
	- 640 points  $\times$  400 lignes, 640 points  $\times$  350 lignes (Mode graphique)
- Le sélecteur de mode «MODE» sur «M» permet de sélectionner le mode graphique.
- Pour le mode texte, sélectionner de nouveau «MODE» et régler sur «A».
- CONNEXION <sup>À</sup> UN ORDINATEUR DE SÉRIE MACINTOSH LC/II
- En cas de connexion à un ordinateur de série Macintosh LC/II avec fréquence de point 35 kHz, sélectionner «MODE» et mettre sur «M».
- En cas de connexion à un Macintosh LC avec fréquence de point 34,97 kHz, régler le «MODE» sur «A».
- En cas de connexion à des cartes vidéo indépendantes et à d'autres ordinateurs Macintosh, mettre «MODE» sur «M» ou sur «A» afin de sélectionner le mode d'affichage approprié.
- Lorsque le signal d'entrée est détecté automatiquement ou s'il n'y a aucun signal, «MODE (---)» apparaît à l'écran et le mode d'affichage ne peut pas être modifié.

### **RÉINITIALISATION**

• Pour remettre les réglages «H-POS», «V-POS», «PHASE» et «HORLO» à leur valeur d'origine, sélectionner «REINITIAL.» et ensuite appuyer sur la touche ENTER.

### **SELECTION DE MEMOIRE**

• Pour mémoriser jusqu'à sept réglages de mode ordinateur.

#### **Remarque:**

• Éviter d'afficher les mires d'ordinateur qui reproduisent toutes les lignes (rayures horizontales). (Un scintillement peut se produire et l'image sera difficile à voir dans ce cas.)

### **Affichage sur écran**

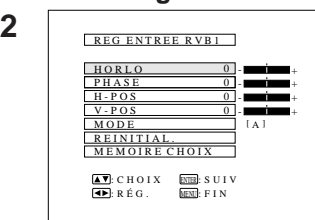

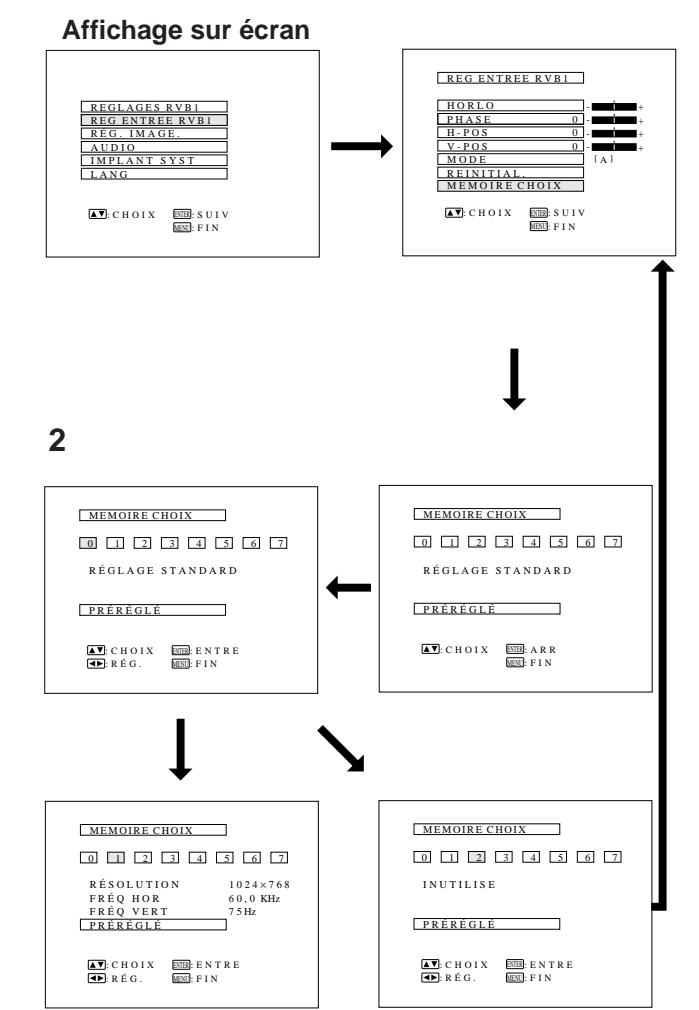

### **1** Lorsque RVB 1 ou 2 sélectionné.

# **Réglages de mémorisation du mode par ordinateur**

- Le projecteur a été préréglé sur différents modes pour pouvoir être utilisé avec des ordinateurs XGA et compatibles. Toutefois, 7 positions de mémoire sont prévues pour sauvegarder les réglages de mode.
- Chaque position de mémoire peur être utilisée pour sauvegarder les réglages correspondant à l'ordinateur.

# **1. Sélectionner le mode de réglage de mémoire à l'aide de la touche ENTER**

- Appuyer sur la touche MENU. Lorsque l'écran MENU apparaît à l'écran, appuyer sur les touches de réglage ADJUSTMENT V/▲ pour sélectionner «REG ENTREE RVB1». Appuyer de nouveau sur la touche ENTER. Le mode MENU change alors de la manière indiquée par l'illustration.
- Lorsque le menu de réglage de l'entree RVB est affiché, appuyer sur les touches de réglage ADJUSTMENT V/▲ pour sélectionner «MEMOIRE CHOIX». Appuyer ensuite sur la touche ENTER pour changer d'image.

### **2. Appuyer sur les touches de réglage ADJUSTMENT** ß**/**©

- L'écran ci-contre apparaît. Il y a 7 positions de mémoire.
- Appuyer sur la touche de réglage ADJUST-MENT ▼ une fois pour passer à l'écran suivant. Appuyer sur les touches de réglage ADJUST-MENT </>
→ pour sélectionner le numéro de la mémoire que vous voulez régler. Si la position de mémoire n'a pas été réglée, l'écran de droite apparaît; si elle a été réglée, l'écran de gauche apparaît. La mémoire numéro 0 ne peut pas être réglée, car elle contient les réglages initiaux.
- Pour effectuer ou changer un réglage, appuyer sur les touches de réglage ADJUSTMENT  $\overline{\mathbf{v}}$ /A afin d'amener le curseur à «PRÉRÉGLÉ». Appuyer ensuite sur la touche ENTER pour passer à l'écran du menu de réglage ENTREE RVB. (Si on ne veut pas effectuer de réglage, appuyer sur la touche MENU.)
- Sélectionner la rubrique que vous désirez régler en appuyant sur les touches de réglage ADJUSTMENT ƒ/∂. Utiliser ensuite les touches ADJUSTMENT ◀/▶ pour effectuer les réglages. Lorsque les réglages sont terminés, appuyer sur la touche MENU. L'affichage disparaît et les ajustements sont conservés en mémoire en tant que mode de l'utilisateur. Se reporter à la page 19 pour les détails sur les rubriques de réglage.
- **3. Vous pouvez appuyer à tout moment sur la touche MENU pour sortir de REGLAGES DE L'ENTREE RVB**

# **Fonctionnement de base du projecteur**

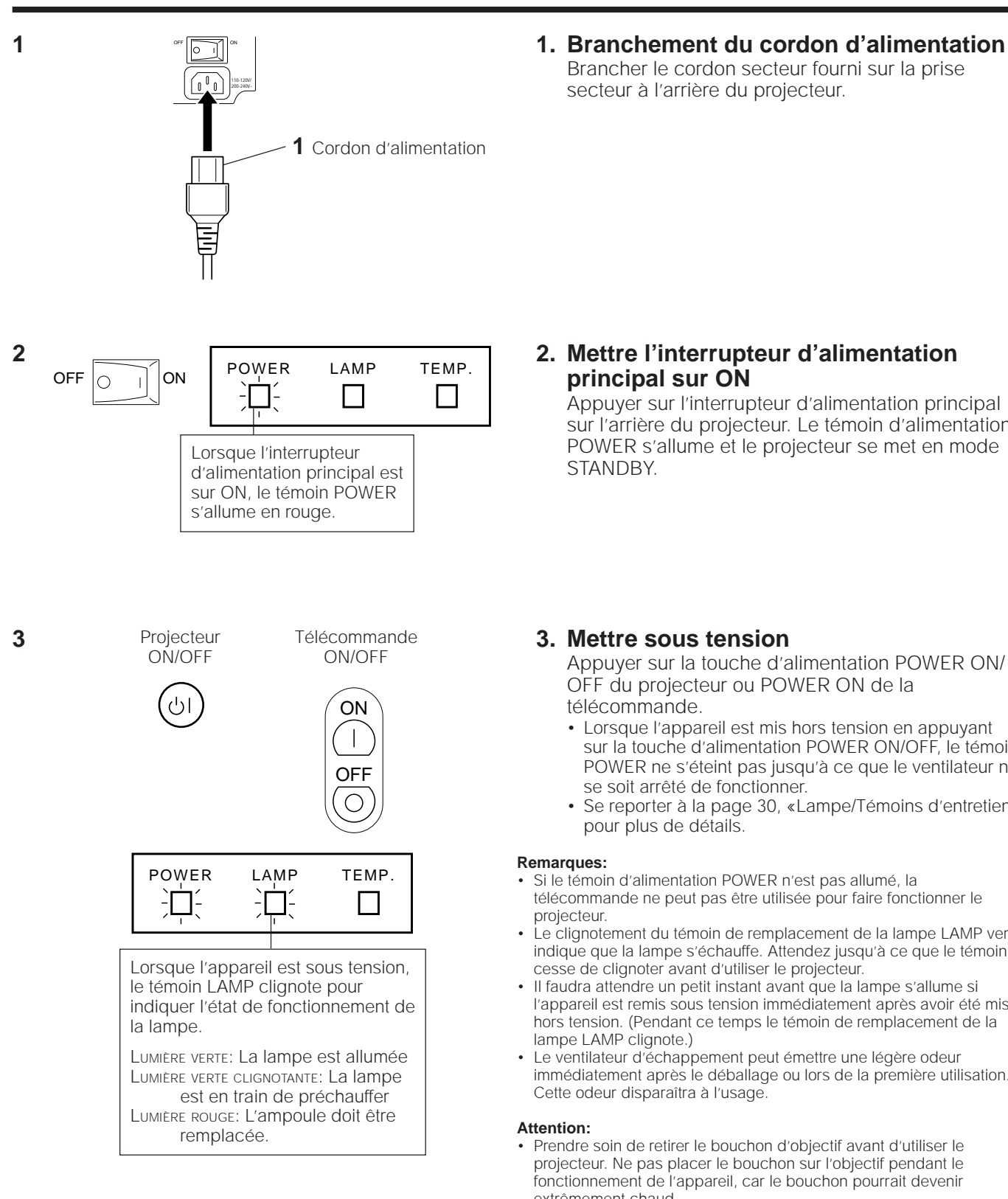

Brancher le cordon secteur fourni sur la prise secteur à l'arrière du projecteur.

# **principal sur ON**

Appuyer sur l'interrupteur d'alimentation principal sur l'arrière du projecteur. Le témoin d'alimentation POWER s'allume et le projecteur se met en mode STANDBY.

### **3. Mettre sous tension**

Appuyer sur la touche d'alimentation POWER ON/ OFF du projecteur ou POWER ON de la télécommande.

- Lorsque l'appareil est mis hors tension en appuyant sur la touche d'alimentation POWER ON/OFF, le témoin POWER ne s'éteint pas jusqu'à ce que le ventilateur ne se soit arrêté de fonctionner.
- Se reporter à la page 30, «Lampe/Témoins d'entretien» pour plus de détails.

#### **Remarques:**

- Si le témoin d'alimentation POWER n'est pas allumé, la télécommande ne peut pas être utilisée pour faire fonctionner le
- projecteur. • Le clignotement du témoin de remplacement de la lampe LAMP vert indique que la lampe s'échauffe. Attendez jusqu'à ce que le témoin cesse de clignoter avant d'utiliser le projecteur.
- Il faudra attendre un petit instant avant que la lampe s'allume si l'appareil est remis sous tension immédiatement après avoir été mis hors tension. (Pendant ce temps le témoin de remplacement de la lampe LAMP clignote.)
- Le ventilateur d'échappement peut émettre une légère odeur immédiatement après le déballage ou lors de la première utilisation. Cette odeur disparaîtra à l'usage.

#### **Attention:**

• Prendre soin de retirer le bouchon d'objectif avant d'utiliser le projecteur. Ne pas placer le bouchon sur l'objectif pendant le fonctionnement de l'appareil, car le bouchon pourrait devenir extrêmement chaud.

#### **4**

### **Affichage sur écran**

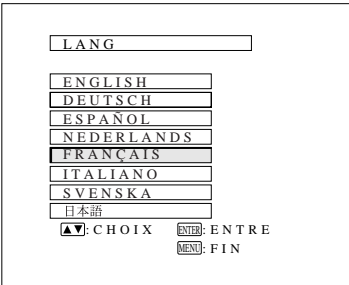

### **4. Sélection d'une des huit langues d'affichage sur écran**

Pour retourner à l'écran précédent, sélectionner la rubrique qui apparaît en tête de liste (turquoise) avec les touches ADJUST-MENT  $\Psi/\blacktriangle$  (dans ce cas-ci, «LANG»), puis appuyer la touche ENTER.

L'affichage sur écran est réglé sur l'anglais en usine. Toutefois, cet affichage est prévu en huit langues: anglais, allemand, espagnol, hollandais, français, italien, suédois et japonais.

### **Sélection de la langue de l'affichage sur écran**

- 1. Appuyer sur la touche MENU pour faire apparaître le menu à l'écran.
- 2. Appuyer sur les touches de réglage ADJUST-MENT  $\blacktriangledown/\blacktriangle$  jusqu'à ce que la rubrique «LANG» apparaisse en jaune. Ensuite appuyer sur la touche ENTER pour afficher le menu des langues.
- 3. Appuyer sur les touches de réglage ADJUST-MENT V/▲ pour surligner en jaune la langue désirée. Ensuite, appuyer sur la touche ENTER pour valider la sélection. L'affichage sur écran est à présent programmé pour afficher les indications dans la langue choisie.

# **5. Changement du mode de système**

L'entrée vidéo est réglée, en usine, pour le fonctionnement automatique (AUTO), mais peut être changée si le système utilisé n'est pas compatible avec l'appareil audiovisuel employé (par exemple, une image en couleur est présentée en noir et blanc, etc.).

- 1. Appuyer sur la touche MENU pour faire apparaître le menu à l'écran.
- 2. Appuyer sur les touches de réglage ADJUST-MENT  $\Psi/\blacktriangle$  pour surligner «REG. IMAGE.» en jaune, puis appuyer sur la touche ENTER pour afficher «RÉG. IMAGE.».
- 3. Appuyer sur les touches de réglage ADJUST-MENT  $\Pi/\blacktriangle$  pour surligner «SYSTEME» en jaune, puis appuyer sur la touche ENTER pour afficher «SYSTEME».
- 4. Appuyer sur les touches de réglage ADJUST-MENT V/▲ pour surligner le système vidéo désiré en jaune, puis appuyer sur la touche ENTER pour valider la sélection.

#### **Remarques:**

- En mode AUTO, l'indication «PAL», «SECAM», «NTSC 4.43» ou «NTSC 3.58» est affichée sur l'écran pendant quelques secondes lorsque le mode est changé par le sélecteur d'entrée (INPUT SELECT)
- Quand le mode de système est réglé sur «AUTO», la réception d'une image claire peut devenir difficile par suite des différences de signal. Dans ce cas, passer au système couleur que l'on utilise.

:CHOIX **ENTER**:SUIV<br>MENU:FIN BLEU AF. ECRAN NOIR RÉG. IMAGE. RENVERSÉE INVERSÉE AFFICHAGE [ A ] [ A ] [ A ] SYSTEME [ A ] [M] AUTO **SYSTEM** PAL SECAM :CHOIX ENTER :ENTRE MENU :FIN NTSC 4,43 **5**

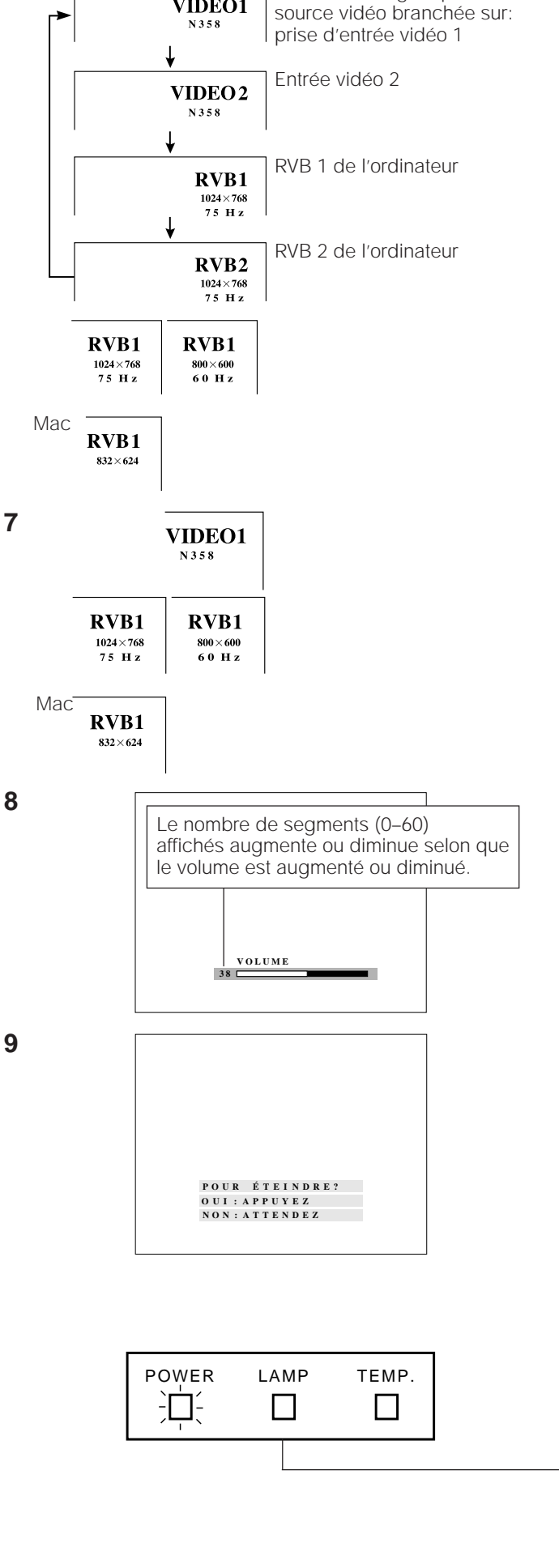

# **6. Sélection de l'entrée**

Appuyer sur la touche INPUT SELECT du projecteur pour commuter l'entrée de l'image. Lorsque cette touche est enfoncée, le mode d'entrée en cours est affiché pendant environ 4 secondes. Si la touche est de nouveau enfoncée alors que le mode d'entrée est affiché, le mode change de la manière indiquée ci-contre. Vérifier la prise d'entrée désignée et appuyer sur la touche INPUT SELECT.

### **Remarques:**

Pour voir l'image à partir d'une

**6 Affichage sur écran**

VIDEO1

- L'entrée peut aussi être sélectionnée en utilisant les touches VIDEO 1, VIDEO 2, DATA 1 et DATA 2 de la télécommande. (Quand DATA 1 ou DATA 2 est sélectionné, l'écran RVB 1 ou RVB 2 apparaît selon le cas.)
- En mode vidéo, le système reçu est mentionné en dessous de l'indication «VIDEO».
- Si le mode RVB est sélectionné, la résolution sera affichée sous «RVB», comme indiqué à gauche. (Se reporter au second exemple quand un affichage Mac est raccordé.)
- Lorsqu'aucun signal n'est reçu, «PAS SIGNAL» sera affiché.À la réception d'un signal pour lequel le projecteur n'est pas préréglé «NON ENREG.» sera affiché. (Cette fonction d'affichage est inopérante en mode vidéo.)
- La taille de l'image diffère en mode d'entrée RVB, NTSC, PAL et SECAM.

# **7. Appuyer sur la touche de vérification d'entrée**

Lorsque l'on appuie sur le bouton de vérification d'entrée INPUT CHECK de la télécommande, le mode de fonctionnement de l'entrée est indiqué pendant environ 4 secondes.

### **Remarque:**

• La touche de vérification d'entrée INPUT CHECK ne joue aucun rôle si l'affichage d'entrée «AFFICHAGE» a été mis hors service comme décrit à la page 28.

# **8. Régler le volume**

Appuyer sur les touches d'augmentation-diminution du volume sur la projecteur ou sur la télécommande pour ajuster le volume.

### SOURDINE

- Appuyer sur la touche MUTE pour couper provisoirement le son.
- Appuyer de nouveau sur la touche MUTE pour remettre le son.

### **9. Mise hors tension sur le projecteur ou avec la télécommande**

- Appuyer sur la touche d'alimentation POWER ON/OFF du projecteur ou de la télécommande. L'écran de gauche apparaît.
- Si vous désirez couper l'alimentation, appuyez à nouveau dans les 4 secondes sur la touche d'alimentation POWER ON/OFF du projecteur ou de la télécommande. L'alimentation est alors mis temporairement hors tension.
- Si vous avez appuyez par inadvertance sur la touche d'alimentation POWER ON/OFF et que vous ne souhaitez pas mettre l'appareil hors tension, attendez que l'affichage sur écran disparaisse.

Le projecteur se met hors tension et revient en mode d'attente lorsque le témoin POWER s'allume en rouge et que le ventilateur de refroidissement fonctionne pendant 90 secondes.

L'appareil peut être remis sous tension soit à partir des commandes du projecteur lui-même, soit à partir de la télécommande. Lorsque l'appareil est sous tension, le témoin POWER et le témoin de remplacement de la lampe LAMP s'allume en vert.

### **Remarque:**

• Lorsque l'interrupteur d'alimentation principal est mis sur OFF, le projecteur ne peut pas être mis sous tension à distance.

# **Réglage de l'image**

- L'image du projecteur est ajustée en usine sur les réglages standards. Vous pouvez néanmoins la régler selon vos préférences personnelles à l'aide des touches de réglage ADJUSTMENT situées sur le projecteur et sur la télécommande.
- Les réglages choisis peuvent être mémorisés en VIDEO 1, en VIDEO 2 en RVB 1 ou en RVB 2 séparément.
- Quatre modes d'image peuvent être choisis: «CONTRASTE», «LUMINOSIT», «ROUGE» et «BLEU».

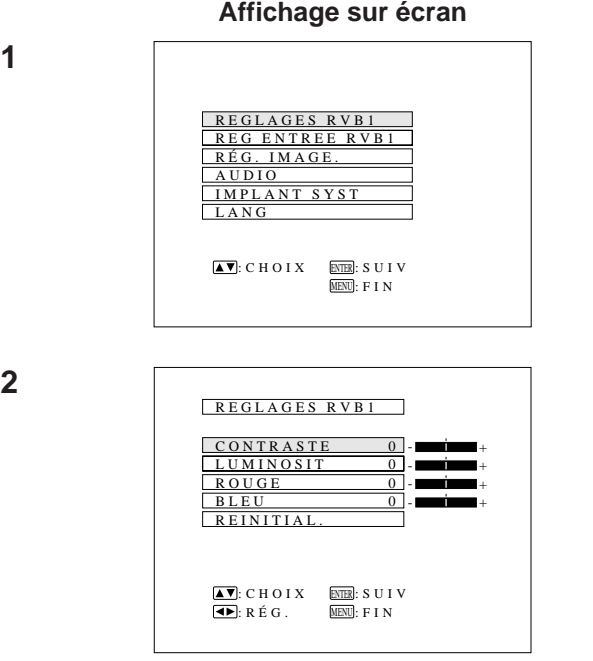

# **Réglage de l'image**

- **1. Utiliser la touche MENU pour sélectionner le mode à régler**
	- Lorsque la touche MENU est enfoncée, le mode MENU est affiché pendant environ 30 secondes. Appuyer sur les touches de réglage ADJUST-MENT ƒ/∂ sélectionner «REGLAGES RVB 1» et appuyer sur la touche ENTER.

# **2 2. Réglage de l'image**

- Appuyer sur les touches de réglage ADJUST-MENT  $\P/$  pour surligner en jaune la rubrique de réglage de l'image que vous voulez régler.
- Appuyer sur les touches de réglage ADJUST-MENT  $\blacktriangleleft/\blacktriangleright$  pour déplacer «  $\blacktriangleright$  le curseur de la rubrique de réglage sélectionnée jusqu'au réglage désiré.
- Le mode de réglage est affiché pendant environ 30 secondes.

# **Description des rubriques de réglage**

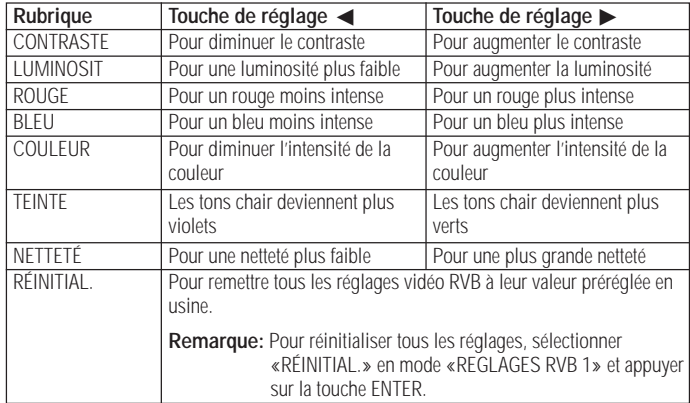

# **3. Affichage de la rubrique à régler uniquement**

- Appuyer sur les touches de réglage ADJUST-MENT  $\Psi/\blacktriangle$  pour surligner en jaune la rubrique de réglage d'image que vous désirez régler. En appuyant sur la touche ENTER à ce moment, il n'y a que la rubrique sélectionnée qui apparaît.
- Appuyer sur les touches de réglage ADJUST-MENT  $\blacktriangleleft/\blacktriangleright$  pour déplacer «  $\blacktriangleright$  le curseur de la rubrique de réglage choisie jusqu'au réglage désiré.
- Le mode de réglage est indiqué pendant 30 secondes environ.

### **Remarques:**

- Lorsqu'une entrée de signal VIDEO a été sélectionnée, seuls le contraste, la luminosité, la couleur, la teinte et la netteté peuvent être réglés.
- TEINTE apparaît uniquement en mode NTSC 3.58.
	- **4. Vous pouvez appuyer à tout moment sur la touche MENU pour sortir de REGLAGES RVB**

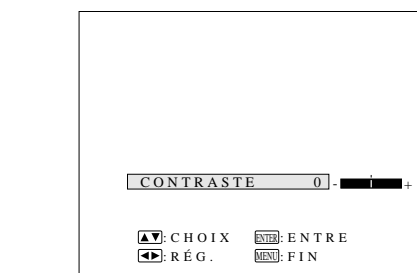

**3**

- Le système audio du projecteur est réglé en usine selon le niveau standard. Toutefois, il est possible de modifier ces réglages au choix au moyen des touches de réglage ADJUSTMENT, sur le projecteur ou à partir de la télécommande.
- Les niveaux d'équilibrage des canaux (BALANCE), des notes aiguës (AIGUS) et des notes graves (BASSES) peuvent être réglés.
- Pour revenir au mode d'origine, appuyer sur les touches de réglage ADJUSTMENT V/A pour sélectionner «REINITIAL.», appuyer ensuite sur la touche ENTER.
- Appuyer sur la touche MENU pour sélectionner l'écran normal.

# **Pour régler le son**

- Appuyer sur la touche MENU. Sélectionner «AUDIO» au moyen des touches de réglage ADJUST-MENT  $\Psi/\blacktriangle$ . Appuyer ensuite sur la touche ENTER afin d'afficher l'écran indiquée ci-contre.
- Sélectionner «BALANCE», «AIGUS» ou «BASSES» au moyen des touches de réglage ADJUSTMENT V/▲. Régler le mode désiré au moyen des touches de réglage ADJUSTMENT </>
<del>●</del>
- Pour retourner au réglage d'origine, appuyer sur les touches de réglage ADJUSTMENT V/A pour sélectionner «REINITIAL.» Et appuyer ensuite sur la touche ENTER.

**Description des rubriques de réglages**

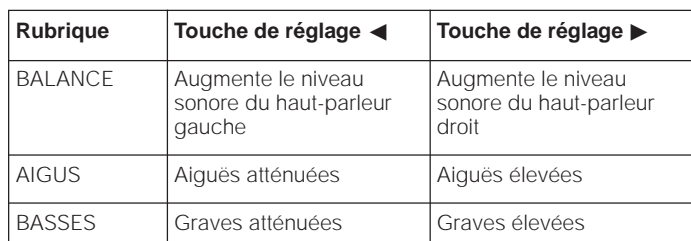

### **Affichage sur écran**

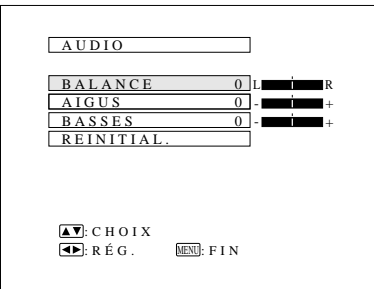

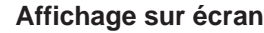

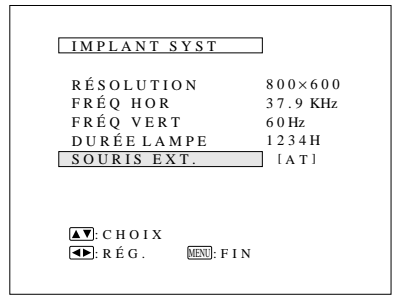

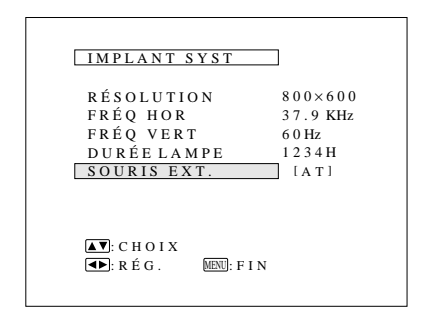

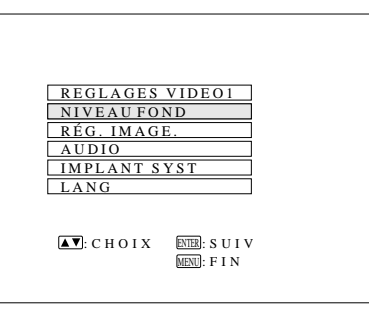

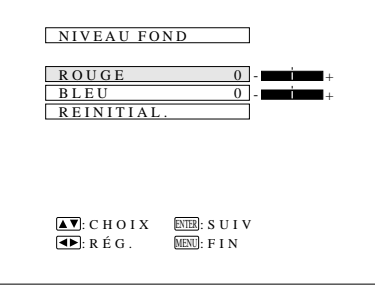

# **Implantation du système**

Cette fonction permet de vérifier le signal d'entrée et la durée d'utilisation de la lampe. Elle permet aussi de sélectionner la souris externe.

### **Vérification du système et de la durée d'utilisation de la lampe**

- Appuyer sur la touche MENU. Choisir «IMPLANT SYST» avec les touches de réglage ADJUSTMENT V/▲. Ensuite appuyer sur la touche d'entrée ENTER pour obtenir l'illustration cicontre.
- Les conditions actuelles du système, y compris la durée d'utilisation de la lampe, sont affichées sur l'écran.
- Appuyer sur la touche MENU pour sélectionner le mode d'écran normal.

### **Remarque:**

• Les réglages de résolution et de fréquence ne seront pas affichés à l'écran vidéo.

### **Sélection de la souris externe**

- Des réglages distincts peuvent être choisis pour RVB 1 et RVB 2.
- Utilisez les touches de sélection d'entrée INPUT SELECT pour choisir DATA 1 (RVB 1) ou DATA 2 (RVB 2).
- Appuyer sur la touche MENU.
- Choisir «IMPLANT SYST» avec les touches de réglage ADJUSTMENT V/▲. Appuyer ensuite sur la touche ENTER.
- Sélectionner «SOURIS EXT.» et choisir ensuite entre «[AT]» ou «[98]» avec les touches de réglage ADJUSTMENT </>>>
- Choisir «[AT]» lorsque des compatibles IBM ou des Macintosh Apple de série sont utilisés.
- Choisir «[98]» lorsque des PC98 NEC de série sont utilisés (pour le Japon).
- Appuyer sur la touche MENU pour sélectionner le mode d'écran normal.

# **Niveau de fond**

- Le réglage du niveau de fond peut être utilisé pour régler la balance des blancs de l'image pour la source d'entrée vidéo sélectionnée.
- Une image de qualité parfaite peut être obtenue en réglant la partie blanche de l'image afin d'obtenir les meilleures couleurs pour la source sélectionnée.

### **Réglage du niveau de fond**

- Sélectionner «NIVEAU FOND» à l'aide des touches de réglage ADJUSTMENT V/▲. Appuyer ensuite sur la touche ENTER pour passer à l'illustration indiquée ci-contre.
- Sélectionner «ROUGE» ou «BLEU» à l'aide des touches de réglage ADJUSTMENT V/▲. Choisir le mode voulu à l'aide des touches de réglage ADJUSTMENT <
- Pour revenir aux réglages d'usine, appuyer sur les touches de réglage ADJUSTMENT V/▲ pour sélectionner «REINITIAL.» et appuyer ensuite sur les touches ENTER.
- Appuyer sur la touche MENU pour sélectionner le mode d'écran normal.

#### **Remarque:**

• Pour afficher seulement la rubrique que vous voulez ajuster, appuyer sur la touche d'entrée ENTER après avoir sélectionné la rubrique avec les touches de réglage ADJUSTMENT V/▲. Ensuite, régler la rubrique avec les touches de réglage ADJUSTMENT </>
<del>●</del>

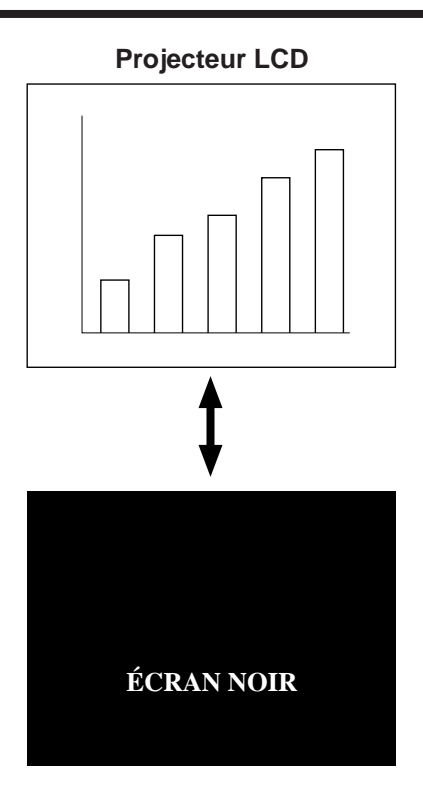

# **Utilisation de la fonction d'écran noir**

Ce projecteur est doté d'une fonction d'écran noir. On peut utiliser cette fonction pour noircir l'image de présentation.

• Appuyer sur la touche BLACK SCREEN du projecteur ou de la télécommande pour obtenir l'écran noir. Appuyer une nouvelle fois sur la touche BLACK SCREEN pour repasser à l'image de présentation.

### **Remarque:**

• Quand «AF. ECRAN NOIR» est coupé (réglé sur «A»), l'affichage sur écran («ÉCRAN NOIR») n'apparaît pas pendant l'écran noir. Voir les explications ci-après.

### **Affichage sur écran**

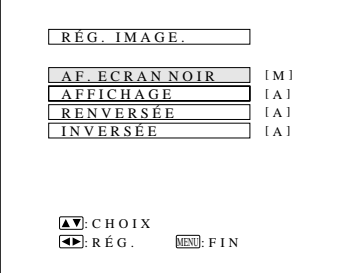

# **Affichage sur écran à priorité sur écran noir**

L'affichage sur écran («ÉCRAN NOIR») qui apparaît pendant l'écran noir peut être désactivé. Quand «AF. ECRAN NOIR» est coupé (réglé sur «A»), l'affichage sur écran n'apparaît pas pendant l'écran noir.

• Appuyer sur la touche MENU. Pendant que l'écran MENU est affiché, appuyer sur les touches ADJUSTMENT V/▲ pour sélectionner «RÉG. IMAGE.». Appuyer ensuite sur la touche ENTER pour afficher l'écran «RÉG. IMAGE.» comme indiqué. Appuyer sur les touches ADJUSTMENT ƒ/∂ pour sélectionner AF. ECRAN NOIR et appuyer sur les touches ADJUSTMENT </>
<del>●</del> pour sélectionner la marche (M) ou l'arrêt (A).

### **Affichage sur écran**

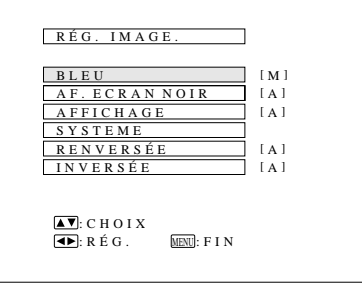

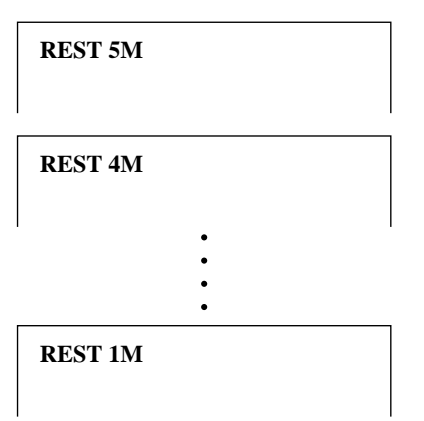

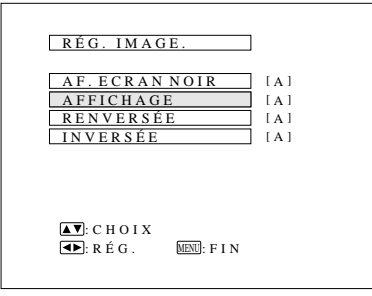

# **Utilisation de la fonction d'écran bleu**

Ce projecteur est doté d'une fonction d'écran bleu qui donne une couleur bleue à l'écran lorsque la prise d'entrée vidéo n'est pas branchée à un appareil ou lorsque l'appareil est hors tension.

- Appuyer sur la touche MENU. Lorsque l'écran du menu est affiché, appuyer sur les touches de réglage ADJUST-MENT  $\nabla/\Lambda$  pour sélectionner «RÉG. IMAGE.». Appuyer ensuite sur la touche ENTER pour afficher l'écran «RÉG. IMAGE.» de la manière indiquée par l'illustration. Appuyer sur les touches de réglage ADJUSTMENT V/▲ pour sélectionner «BLEU» et appuyer sur les touches de réglage ADJUSTMENT </>
→ pour sélectionner «M» ou «A». Appuyer sur la touche MENU pour retourner à l'écran normal.
- Une fois la fonction d'écran bleu activée, l'écran devient bleu lorsqu'aucun signal vidéo ne parvient au projecteur par la prise d'entrée vidéo.
- Si la fonction d'écran bleu est activée et qu'aucun signal n'est reçu pendant plus de 15 minutes, l'alimentation se coupe automatiquement.
- Les indicateurs apparaissent tel qu'illustré chaque minute avant la mise hors tension du projecteur, à partir de 5 minutes et 1 minute avant.

### **Remarques:**

- La fonction d'écran bleu n'est pas opérationnelle lorsque le mode RVB est sélectionné.
- Lorsque le projecteur est mis hors tension, le témoin d'alimentation POWER passe au rouge.
- Avant de remettre le projecteur sous tension, appuyer tout d'abord sur la touche d'alimentation POWER une fois afin de couper l'alimentation, puis une nouvelle fois pour le remettre sous tension.

# **Utilisation de la fonction de priorité à l'affichage sur écran en mode d'entrée**

Les affichages à l'écran («RVB 1.024  $\times$  768, 75 Hz», etc.) apparaissant pendant la sélection d'entrée peuvent être désactivés. Après avoir mi hors service l'affichage d'entrée «AFFICHAGE», l'affichage sur l'écran ne se produit pas même quand on appuie sur la touche de vérification d'entrée INPUT CHECK de la télécommande.

- Appuyer sur la touche MENU. Lorsque l'écran du menu est affiché, appuyer sur les touches de réglage ADJUST-MENT  $\blacktriangledown/\blacktriangle$  pour sélectionner «RÉG. IMAGE.». Appuyer ensuite sur la touche ENTER pour afficher l'écran «RÉG. IMAGE.» de la manière indiquée sur l'illustration. Appuyer sur les touches de réglage ADJUSTMENT V/▲ pour sélectionner «AFFICHAGE» et appuyer sur les touches de réglage ADJUSTMENT </>
→ pour sélectionner «M» ou «A».
- Si vous sélectionnez «A», les indications («RVB 1.024  $\times$  768, 75 Hz», etc.) n'apparaîtront pas à l'écran pendant la sélection d'entrée.

# **Entretien du filtre à air**

# **Filtre à air inférieur**

Boîtier du filtre à air

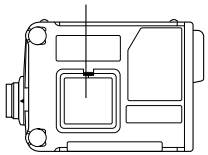

- Nettoyer le filtre a air toutes les 100 heures d'utilisation. Le fitre doit être nettoyé plus fréquemment s'il est utilisé dans des endroits très poussiéreux ou enfumés.
- Demander au revendeur de produits industriels LCD Sharp agréé ou au centre de service technique le plus proche de remplacer le filtre (PFILD0080CEZZ) lorsqu'il n'est plus possible de le nettoyer.

# **Nettoyage et remplacement du filtre**

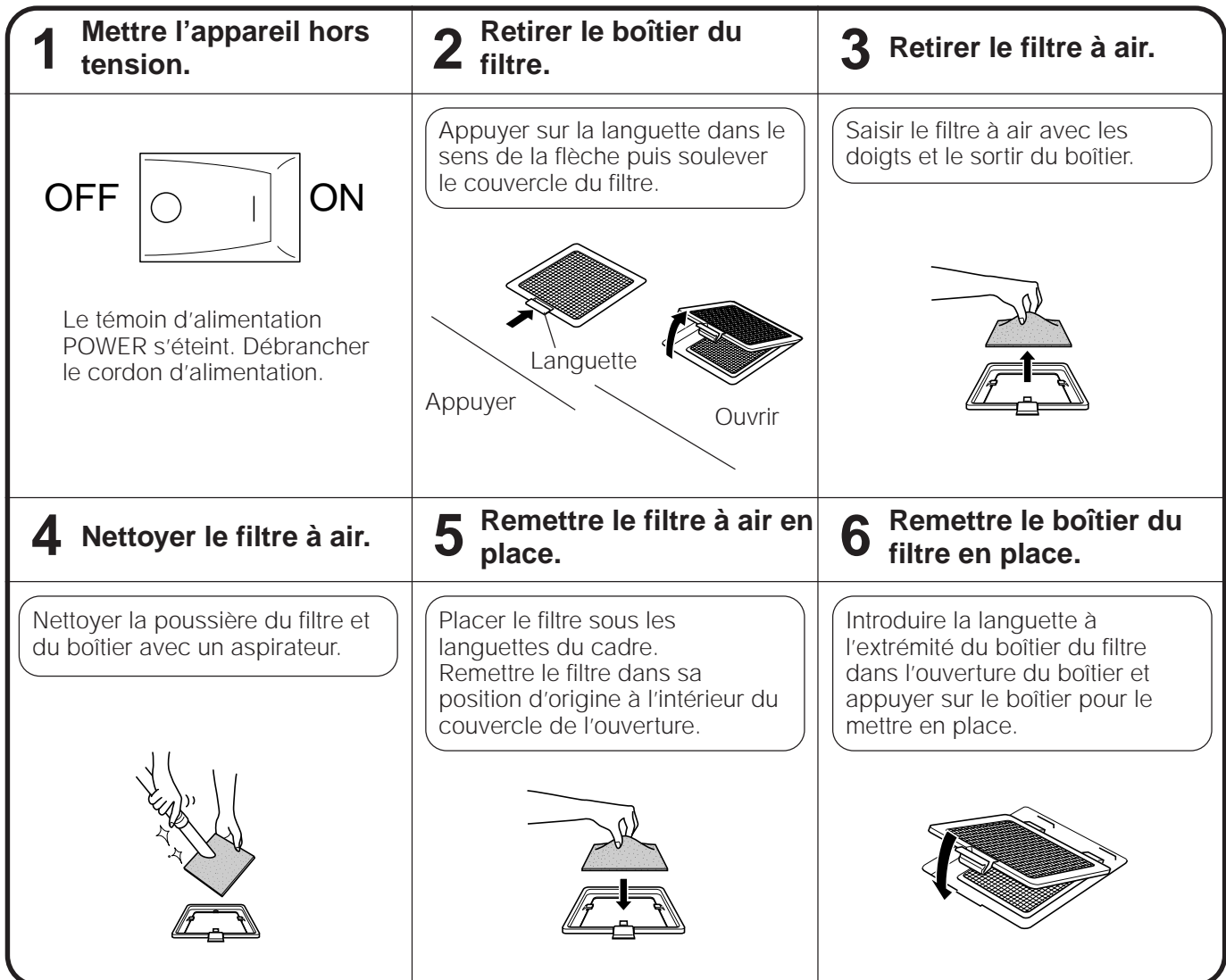

### **Remarque:**

• S'assurer que le boîtier du filtre à air est fermement fixé. Il n'est pas possible de mettre le projecteur sous tension si le filtre n'est pas correctement mis en place.

# **Lampe**

La durée de vie de la lampe d'opération diffère selon l'environnement où le projecteur est utilisé. Il est recommandé de remplacer la lampe après 4.000 heures d'opération cumulées.

• Lorsque la durée de service de la lampe est près d'expirer, les couleurs et l'image se dégradent. A ce stade, remplacez la lampe. (Voir les pages 31 et 32.)

**Remarque:** La durée d'utilisation de la lampe peut être vérifiée sur l'écran d'affichage. (Voir la page 26).

- Si la nouvelle lampe ne s'allume pas après le remplacement, apportez le projecteur au revendeur de produits industriels LCD Sharp agréé ou au centre de service technique le plus proche pour réparation.
- La lumière intense produite par la lampe est dangereuse. Ne jamais essayer de regarder à l'intérieur de l'appareil et de l'objectif lorsque le projecteur est en marche.

# **Témoins d'entretien**

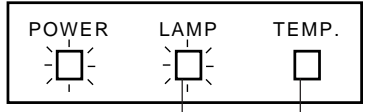

- Les témoins d'avertissement du projecteur servent à indiquer les problèmes se produisant à l'intérieur du projecteur. • Il existe deux témoins d'avertissement: un témoin de température TEMP., qui
- Témoin de remplacement de la lampe Témoin de température
- signale une surchauffe du projecteur, ainsi qu'un témoin de remplacement de la lampe LAMP, qui indique le moment où il convient de remplacer l'ampoule. • Lorsqu'un problème se produit, le témoin TEMP. ou LAMP s'allume en rouge, et l'alimentation se coupe automatiquement. Après avoir mis l'appareil hors

**Solution possible**

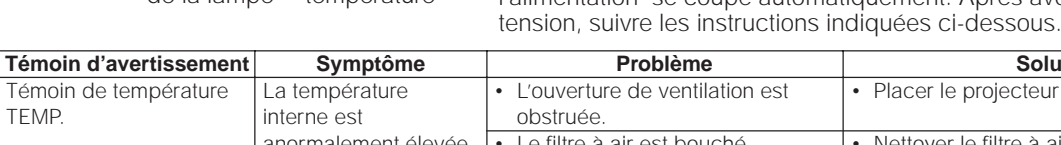

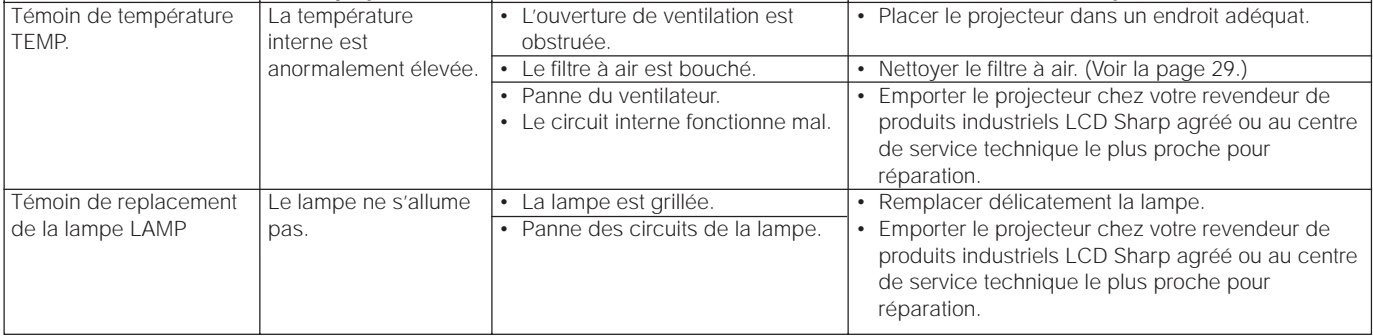

#### **Remarques:**

Témoin de tempéra

- Si le témoin de contrôle de la température TEMP. s'allume après réparation, attendre que la température du projecteur ait suffisamment diminué (5 minutes au minimum) avant de remettre l'appareil sous tension.
- Lorsque l'appareil est successivement mis hors tension au bout d'un temps bref, il se peut que le témoin de remplacement de la lampe LAMP s'allume, empêchant la mise en route du projecteur. Dans cette éventualité, débrancher le cordon d'alimentation de la prise secteur, puis le rebrancher.

# **Avant d'appeler un réparateur**

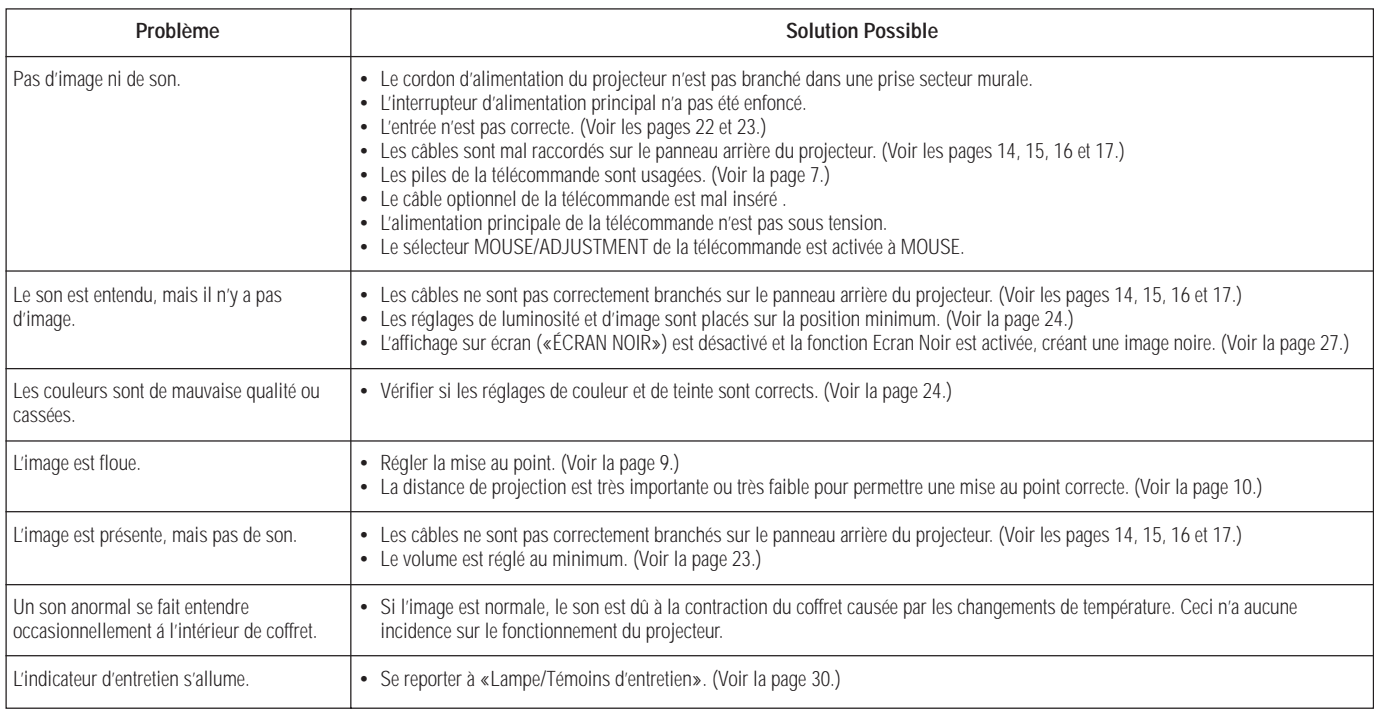

# **Changement de l'unité de lampe (lampe/boîtier)**

La lampe du projecteur a une durée de vie limitée. La durée de vie de la lampe d'opération diffère selon l'environnement où le projecteur est utilisé. Il est recommandé de remplacer la lampe après 4.000 heures d'opération cumulées. Il est possible de vérifier la durée d'utilisation de la lampe par l'Affichage sur Écran. (Voir la page 26.)

• Remplacez la lampe quand l'image commence à devenir sombre et que le contraste des couleurs se dégrade.

Procurez-vous une unité (lampe/boîtier) de lampe UHP du type actuel BQC-XGNV2U//1 chez votre revendeur de produits industriels LCD Sharp. Changez ensuite la lampe en suivant attentivement les instructions ci-dessous. Vous pouvez également emporter le projecteur chez votre revendeur de produits industriels LCD Sharp agréé le plus proche pour faire remplacer la lampe.

### **REMARQUE IMPORTANTE DESTINEE AUX UTILISATEURS AMERICAINS:**

La lampe fournie avec ce projecteur est soumise à une garantie limitée pièces et main-d'oeuvre de 90 jours. Tous les services effectués sur ce projecteur sous garantie, y compris le remplacement de la lampe, doivent être délivrés par l'intermédiaire d'un revendeur de produits industriels LCD Sharp agréé ou d'un centre de service technique. Pour obtenir le nom du revendeur de produits industrieles LCD Sharp agréé le plus proche ou du centre de service technique, appeler gratuitement le: 1-800-BE-SHARP (1-800-237-4277).

États-Unis seulement

# **Changement de la lampe**

### **Précaution:**

• Prendre bien garde de ne pas toucher à mains nues la surface en verre du boîtier de la lampe ou l'intérieur du projecteur. (a)

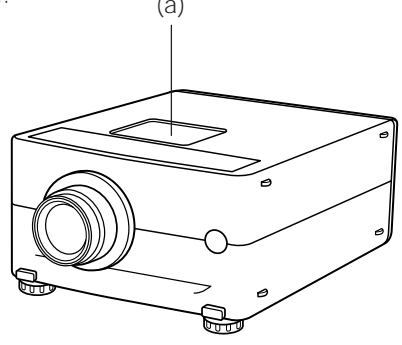

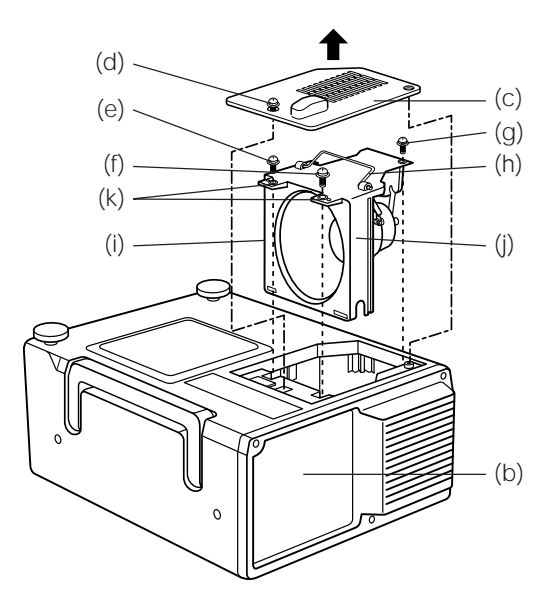

### **Retrait de l'unité de lampe (voir illustration)**

- 1. Appuyer sur la touche d'alimentation (a) pour mettre l'appareil hors tension. Après l'arrêt du ventilateur de refroidissement, couper (OFF) l'interrupteur d'alimentation principale (MAIN POWER) (b). Retirer la fiche du cordon d'alimentation de la prise secteur.
- 2. Il se peut que la lampe soit extrêmement chaude. Attendre une heure au moins après que le cordon d'alimentation ait été débranché avant de suivre les instructions suivantes.
- 3. Retourner le projecteur et desserrer la vis d'entretien utilisateur (d) qui immobilise le couvercle du boîtier de la lampe (c), comme indiqué sur l'illustration ci-dessus. Retirer ensuite le couvercle en le tirant dans le sens de la flèche.

#### **Remarque:**

- Une fois le couvercle du boîtier de la lampe (c) retiré, vérifier que la surface du boîtier de la lampe (i) ait complètement refroidi avant de passer à l'étape 4.
- 4. Vérifier que le boîtier de la lampe (i) a suffisamment refroidi avant de retirer les vis de fixation (e), (f) et (g) du boîtier.
- 5. Tenir le boîtier de la lampe (i) par la poignée (h) et tirer vers soi.

### **Remise en place de l'unité de lampe**

- 1. Tenir le boîtier de la lampe (i) par la poignée (h) et y appuyer fermement en s'assurant que les rainures (j) sur le côté du boîtier de lampe sont correctement alignées sur les projections à l'intérieur du logement du boîtier de lampe et que les trous sur le dessus du boîtier de lampe (k) sont alignés avec les trous de vis sur le projecteur.
- 2. Serrer les vis (e), (f), (g) et (d) puis procéder aux étapes ci-dessus dans l'ordre renverse.

### **Attention:**

• Certaines pièces pouvant être insuffisamment refroidies, retirer le boîtier de la lampe en le tenant par la poignée en prenant garde de ne pas toucher les zones métalliques.

### **Remettre la minuterie de la lampe à zéro**

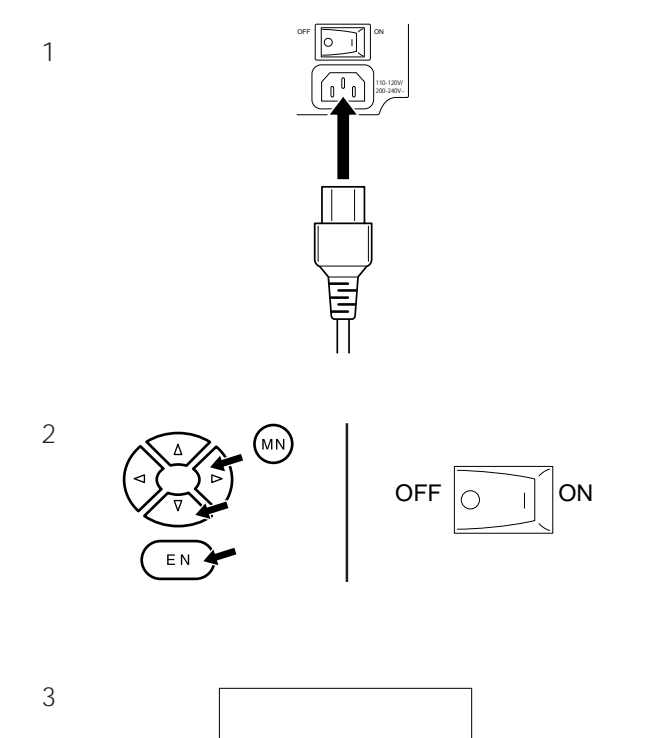

 $-LAMP$  $0000H$  1. Brancher le cordon d'alimentation.

2. Mettre l'interrupteur d'alimentation principale sur marche tout en maintenant les touches ADJUST-MENT ▶, ADJUSTMENT ▼ et ENTER enfoncées sur le projecteur.

Lorsque le projecteur s'allume, l'indication «LAMP 0000H» apparaîtra à l'affichage indiquant ainsi que la minuterie de la lampe est remise à zéro.

### **Remarque:**

• Remettre la minuterie de la lampe à zéro uniquement après le remplacement de la lampe.

# **Prises d'entrée de signal analogique RVB 1 et 2 et prises de sortie analogique**

**RVB:** Sous-connecteur femelle D miniature à 15 broches

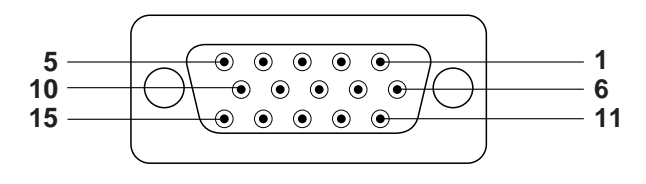

### **Entrée ordinateur**

- Analogique 1. Entrée vidéo (rouge)
	- 2. Entrée vidéo (vert/
	- sync sur vert)
	- 3. Entrée vidéo (bleu)
	- 4. Entrée de réserve 1 5. Synchronisation
	- composite
	- 6. Terre (rouge)
	- 7. Terre (vert/sync sur
		- vert)
- verticale 15. Base de temps des données

12. Données bidirectionnelles 13. Signal de synchronisation

14. Signal de synchronisation

8. Terre (bleu) 9. Pas de connexion

horizontale

10. Masse 11. Masse

# **Prise d'entrée de la souris (pour IBM/Mac):** Sous-connecteur femelle D à 9 broches

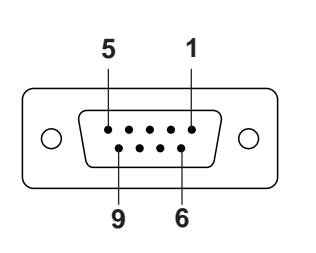

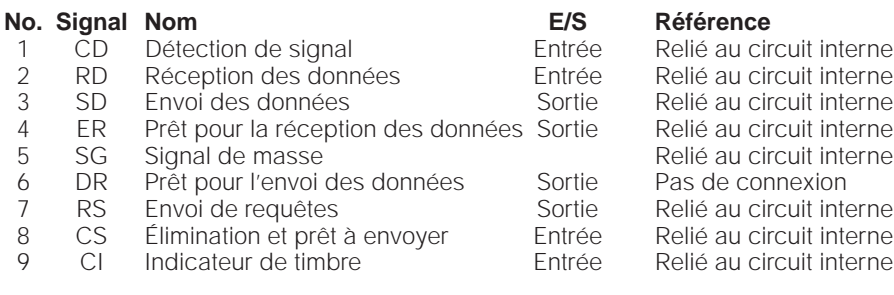

# **Prise d'entrée de la souris (pour les PC98 NEC de série du Japon):** Connecteur

miniature DIN à 9 broches

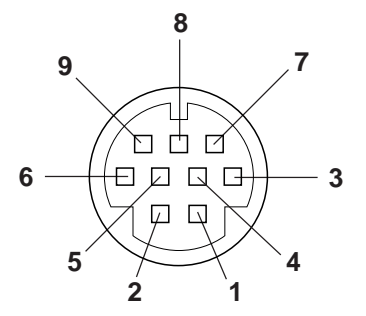

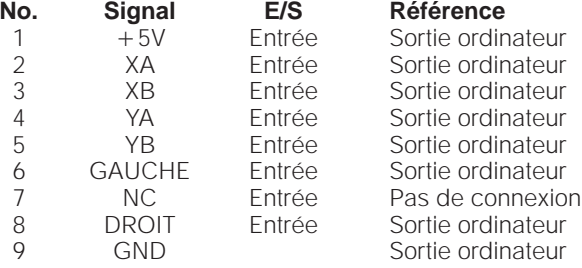

# **PRISE RS-232C:** Sous-connecteur mâle D à 9 broches

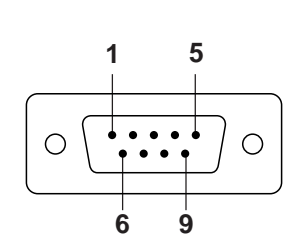

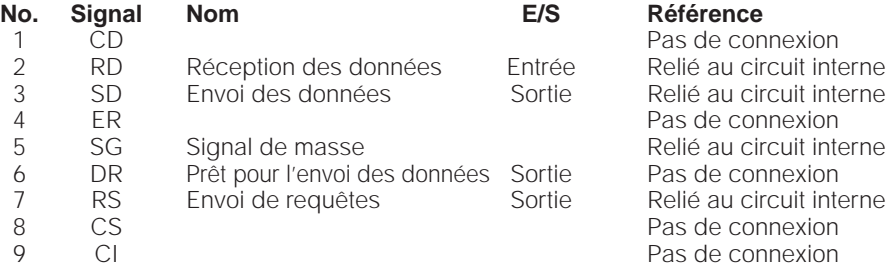

# **1. Utilisation de l'ordinateur personnel**

Un ordinateur personnel peut être utilisé pour contrôler le projecteur en raccordant le câble de commande ordinateur fourni sur la prise PC CONTROL 1 sur le projecteur et le câble RS-232C (type en croix) (non fourni) sur l'ordinateur, et en raccordant le câble RS-232C sur le câble de commande ordinateur. (La prise RS-232C n'agira pas lors d'un branchement sur PC CONTROL 2. Voir la page 15 en ce qui concerne le branchement.)

# **2. Conditions de communication**

Régler les ajustements du port de série de l'ordinateur pour qu'il correspondent à ceux de la table cidessous.

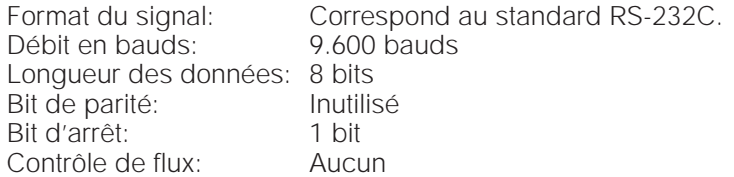

### **3. Format par défaut**

Les commandes sont envoyées depuis l'ordinateur dans l'ordre suivant: commande, paramètre et code de retour. Après avoir traité la commande de l'ordinateur, le projecteur envoie un code de réponse à l'ordinateur.

Format de commande

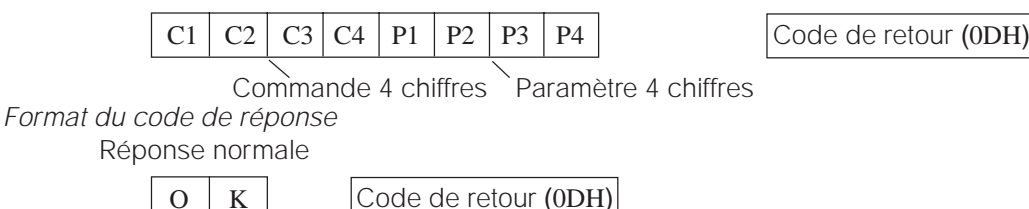

Réponse lors d'un problème (erreur de communication ou commande invalide)

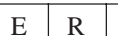

 $E | R | R$  Code de retour (0DH)

Lorsque plus d'un code est envoyé, il faut, pour envoyer chaque commande, attendre d'obtenir le code de réponse OK du projecteur pour la vérification de la commande précédente.

### **Remarque:**

• Lors de l'utilisation de la fonction de commande de l'ordinateur du projecteur, les conditions des cristaux liquides du projecteur ne sont pas disponibles pour l'ordinateur. Toutefois, les conditions se confirment en transmettant les commandes d'affichage de chaque menu de réglage et en vérifiant les conditions sur l'affichage sur écran. Si l'appareil reçoit une commande autre qu'une commande d'affichage de menu, il exécute la commande sans afficher l'affichage sur écran.

# **4. Commandes**

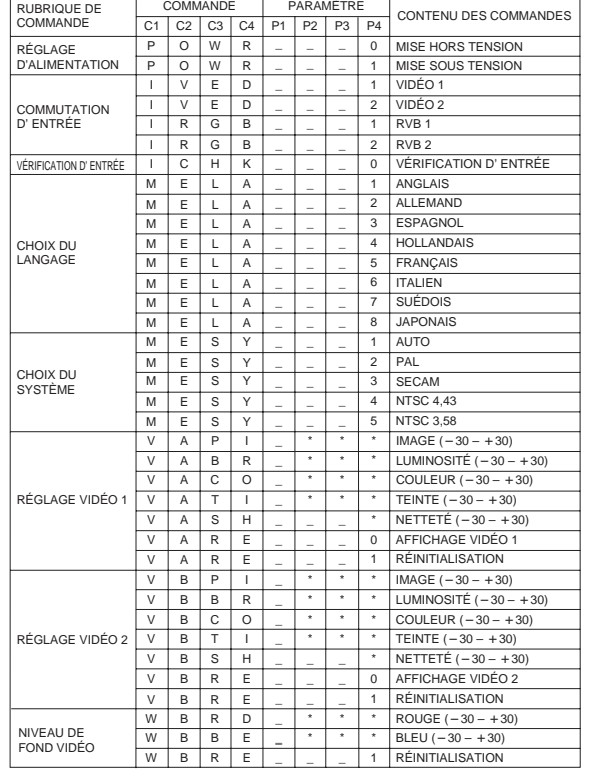

#### **Remarque:**

• Lorsqu'un tiret est indiqué dans la colonne des paramètres, entrer un espace. Si un astérisque est indiqué, entrer un nombre compris dans l'intervalle spécifié dans la parenthèse du CONTENU DES COMMANDES. Voir l'exemple de la page suivante.

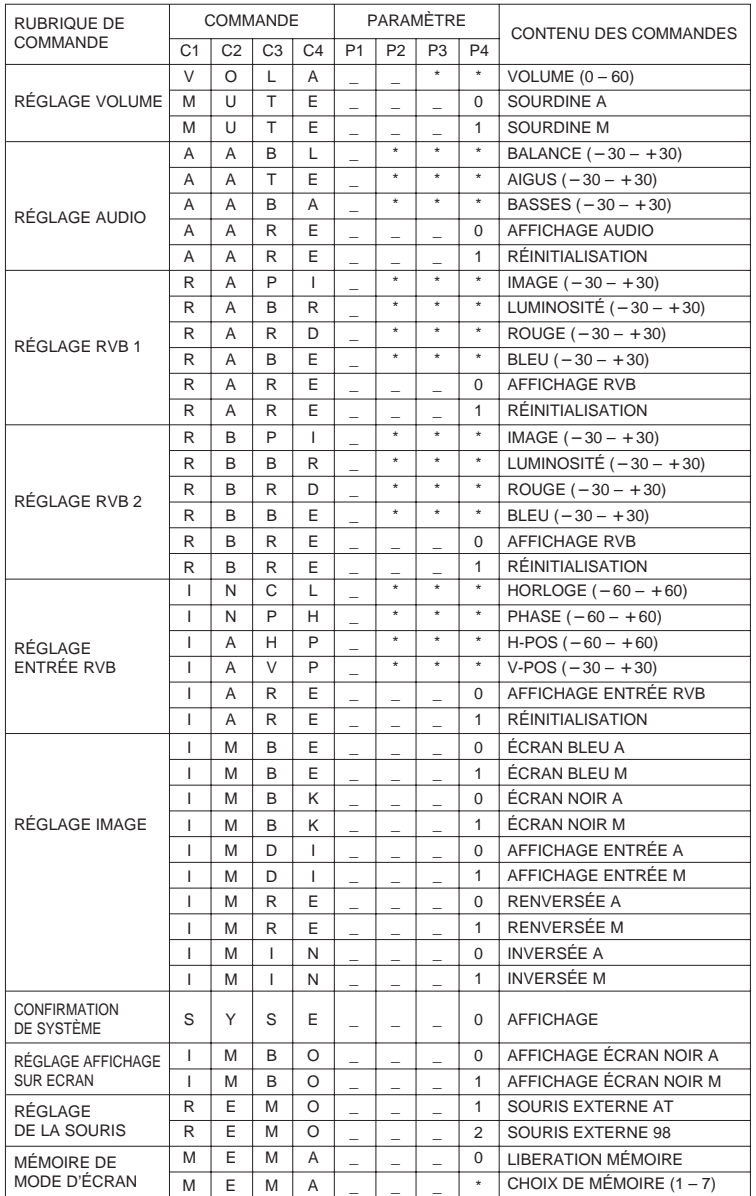

### **Remarque:**

• Le REGLAGE ENTREE RVB n'est possible que pour le mode affiché pour l'ordinateur.

### **Exemple:**

Lorsque LUMINOSIT de RÉGLAGE RVB 1 est réglé sur -10.

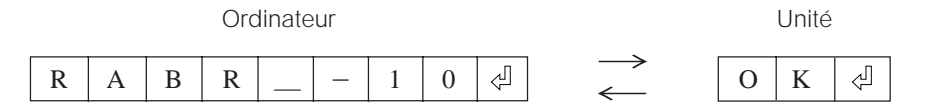

# **Fiche technique de la prise de la télécommande à fil**

# **1. Fiche de technique d'entrée de télécommande à fil**

- Miniprise 3,5ø
- Externe:  $+5$  V (1 A)
- Interne: GND

# **2. Fonction et codes de transmission**

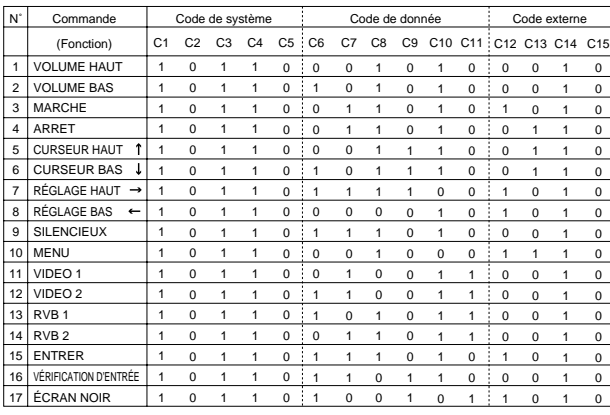

### **Remarque:**

• Pour opérer les fonctions MOUSE, L-CLICK et R-CLICK à la télécommande câblée, raccorder le câble entre le connecteur de télécommande (fournie) câblée du projecteur et la télécommande. Les codes pour ces fonctions sont complexes, et ne sont pas énumérés ici.

Code de fonction de télécommande à fil LSB MSB

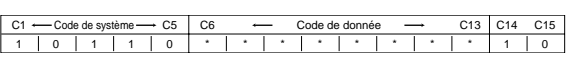

- Les codes de système C1 à C5 fixés à «10110».
- Les codes C14 et C15 sont les bits de confirmation inverse,
	- «10» indiquant «Avant» et «01» indiquant «Arrière».

# **3. Format de signal de télécommande Sharp**

- 1. Format de transmission
	- a. Format 15 bits

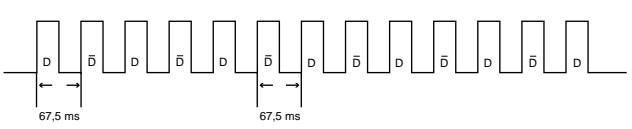

- 2. Forme d'onde du signal de sortie
	- Sortie avec modulation par impulsion de position

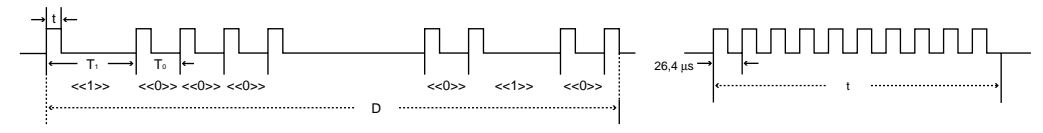

- $t = 264 \,\mu s$
- To  $= 1,05 \text{ ms}$
- $T1 = 2,10$  ms
- Fréquence de porteur d'impulsions = 455/12 kHz
- Rapport d'utilisation  $= 1:1$
- 3. Code de commande de transmission

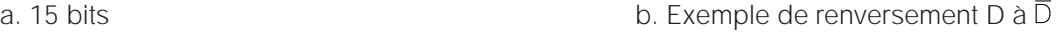

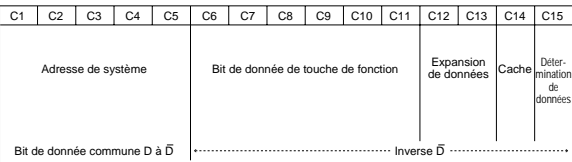

D | C1 | C2 | C3 | C4 | C5 | C6 | C7 | C8 | C9 | C10 | C11 | C12 | C13 | C14 | C15 C1 D C2 C3 C4 C5 C6 C7 C8 C9 C10 C11 C12 C13 C14 C15 

# **Fiche technique**

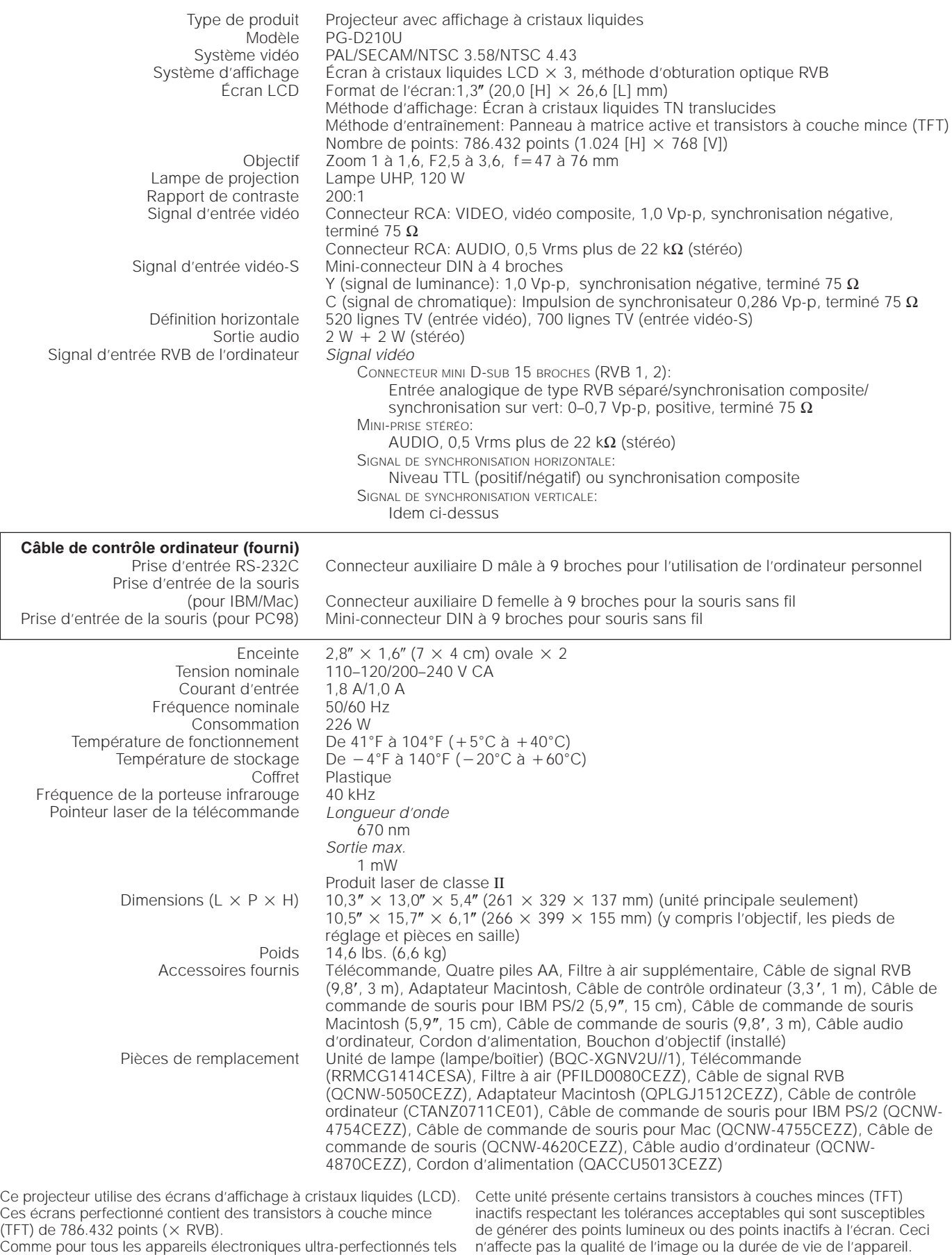

Comme pour tous les appareils électroniques ultra-perfectionnés tels que les téléviseurs à grand écran, les systèmes vidéo et/ou les caméscopes, il existe certaines tolérances acceptables auxquelles cet appareil doit se conformer.

Si vous avez des questions à ce sujet, veuillez appeler le numéro suivant: 1-800-BE-SHARP (1-800-237-4277). États-Unis seulement

Les spécifications sont susceptibles d'être modifiées sans préavis.

# **Dimensions**

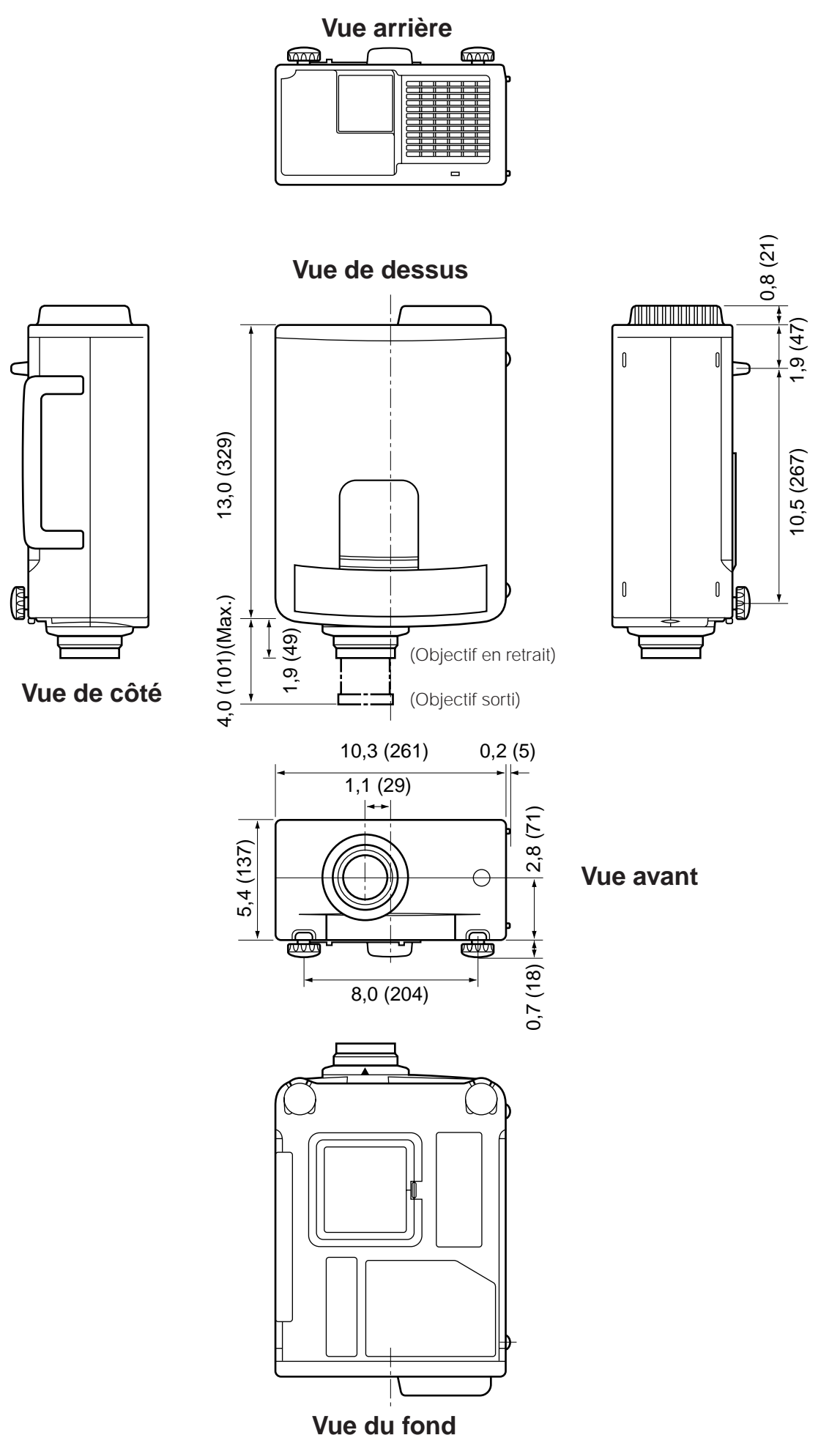

**[Unité: pouces (mm)]**

# **SHARP CORPORATION** OSAKA, JAPAN

Printed in Japan Imprimé au Japon Impreso en Japón TINS-6785CEZZ T2184-A 9P06-JWG